**Carel VFD** 

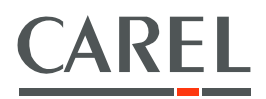

# Variador de frecuencia NXL

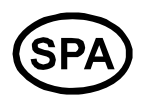

Funciones y parámetros

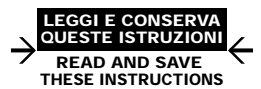

Integrated Control Solutions & Energy Savings

# ÍNDICE

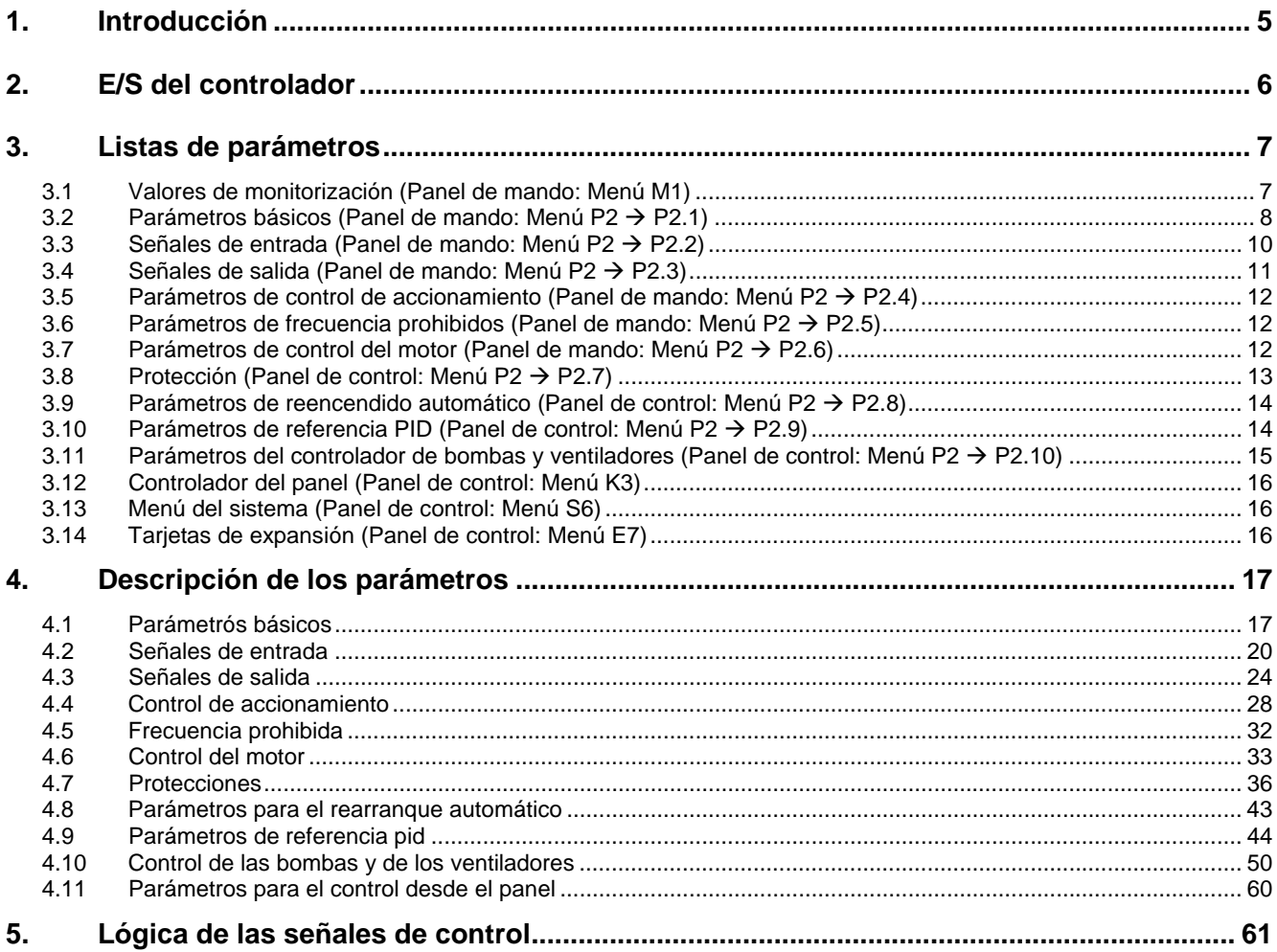

## **1. INTRODUCCIÓN**

El variador de frecuencia VFD - NXL Carel utiliza la referencia de frecuencia directa procedente de la entrada analógica 1 como predeterminada. Sin embargo, se puede utilizar un regulador PID, por ejemplo, en las aplicaciones para bombas y ventiladores, ya que ofrece una medición interna versatil y funciones de regulación. Esto hace innecesaria la utilización de dispositivos externos.

La referencia de frecuencia directa puede utilizarse para el control sin el regulador PID y puede ser seleccionada desde las entradas analógicas, desde el bus de campo, desde el panel, desde la velocidad preajustada o desde el moto-potenciómetro.

La referencia del regulador PID puede seleccionarse desde las entradas analógicas, desde el bus de campo, desde la referencia del panel PID 1 ó habilitando la referencia del panel PID 2 a través de la entrada digital. El valor medido del regulador PID puede ser seleccionado desde las entradas analógicas, desde el bus de campo o desde los valores medidos en el motor. El regulador PID, además, puede utilizarse cuando se controla el variador de frecuencia mediante el bus de campo o mediante el panel de mando.

- Las entradas digitales DIN2, DIN3, (DIN4) y las entradas digitales, opcionales DIE1, DIE2, DIE3 se pueden programar libremente.
- Las salidas analógicas, digitales y de relé serie y opcionales se pueden programar todos.
- La entrada analógica 1 se puede programar como entrada de corriente, entrada de tensión o **entrada digital DIN4.**

#### **NOTA: Si se ha programado la entrada analógica 1 como DIN4 con el parámetro 2.2.6 (Oscilación Señal AI1), compruebe que son correctas las selecciones de los puentes.**

Funciones adicionales:

- El regulador PID también se puede utilizar desde los ajustes realizados en el controlador de E/S, desde el panel y desde el bus de campo.
- Función "Sleep" (Stand-by).
- Función de supervisión del valor medido: completamente programable, desactivada, alarma, avería.
- Lógica programable para las señales de Marcha/Paro e Inversión.
- Escalado de referencia.
- 2 velocidades prestablecidas.
- Selección de oscilación de las entradas analógicas, escalado, inversión y filtrado de señal.
- Supervisión del límite de frecuencia.
- Funciones programables de Marcha y Paro.
- Frenado en CC en el arranque o en la parada.
- Zona de frecuencia prohibida.
- Curva V/f y optimización V/f programables.
- Frecuencia de conmutación regulable.
- Función de reinicio después de una avería.
- Protecciones y supervisiones (todas completamente programables, desactivada, alarma, avería):
- Avería de entrada en anillo de corriente
- Avería externa
- Fase de salida
- Bajo tensión
- Avería de tierra
- Protección térmica, por punto muerto y por subcarga del motor
- Termistor
- Comunicación bus de campo
- Tarjeta opcional

## **2. E/S DEL CONTROLADOR**

| Referencia del                        |                                                                 |                  |                                                   |                                                                                   |  |
|---------------------------------------|-----------------------------------------------------------------|------------------|---------------------------------------------------|-----------------------------------------------------------------------------------|--|
| potenciómetro 1-10 $\mathrm{k}\Omega$ |                                                                 |                  |                                                   |                                                                                   |  |
|                                       |                                                                 | Terminal         | Señal                                             | Descripción                                                                       |  |
|                                       |                                                                 | $+10V_{ref}$     | Salida de referencia                              | Tensión para potenciómetro, etc                                                   |  |
|                                       | 2                                                               | $AnINA.1+$       | Entrada analógica, rango de<br>tensión 0-10V DC   | Referencia de frecuencia de entrada<br>de tensión.                                |  |
|                                       | 3                                                               | AnINA.1-         | Corriente 0/4-20mA                                | Se puede programar como DIN4                                                      |  |
|                                       | 4                                                               | $AnINA.2+$       | Entrada analógica, rango de<br>corriente 0/4-20mA | Referencia de frecuencia de entrada<br>de corriente programable.                  |  |
|                                       | 5                                                               | AnINA.2-         |                                                   |                                                                                   |  |
|                                       | 6                                                               | $+24V$           | Salida de tensión del controlador                 | Tensión para contactos, etc, máx 0,1<br>Α                                         |  |
|                                       | $\overline{7}$                                                  | <b>GND</b>       | Masa E/S                                          | Masa para referencia y controladores                                              |  |
|                                       | 8                                                               | DIN <sub>1</sub> | Entrada digital 1                                 | Marcha/paro (progr.)<br>Contacto cerrado = marcha adelante                        |  |
|                                       | 9                                                               | DIN <sub>2</sub> | Entrada digital 2                                 | Marcha atrás (progr.)<br>Contacto cerrado = marcha atrás                          |  |
|                                       | 10                                                              | DIN <sub>3</sub> | Entrada digital 3                                 | Velocidad prestablecida (progr.)<br>Contacto cerrado = velocidad<br>prestablecida |  |
|                                       | 11                                                              | <b>GND</b>       | Masa E/S                                          | Masa para referencia y controladores                                              |  |
| mA                                    | 18                                                              | $AO1+$           | Salida analógica, rango 0/4-20                    | Frecuencia de salida (Programable)                                                |  |
|                                       | 19                                                              | $AO1-$           | mA, R <sub>L</sub> , máx. 500 $\Omega$            |                                                                                   |  |
|                                       | Α                                                               | <b>RS 485</b>    | Bus serie Rx/Tx-                                  |                                                                                   |  |
|                                       | B                                                               | <b>RS 485</b>    | Bus serie Rx/Tx+                                  |                                                                                   |  |
|                                       | 30                                                              | $+24$ Vext       | Entrada aliment. 24V externa                      | Alimentación controlador sin potencia<br>conectada                                |  |
|                                       |                                                                 |                  |                                                   |                                                                                   |  |
|                                       | 21                                                              | RO1/NC           | Salida de relé                                    | AVERIADO (Programable)                                                            |  |
|                                       | 22                                                              | RO1/C            |                                                   |                                                                                   |  |
|                                       | 23                                                              | RO1/NO           |                                                   |                                                                                   |  |
|                                       | $\tau$ abla 1 1 Cantiau waaián da laa $\Gamma$ C nyadatawainada |                  |                                                   |                                                                                   |  |

*Tabla 1- 1. Configuración de las E/S predeterminada.* 

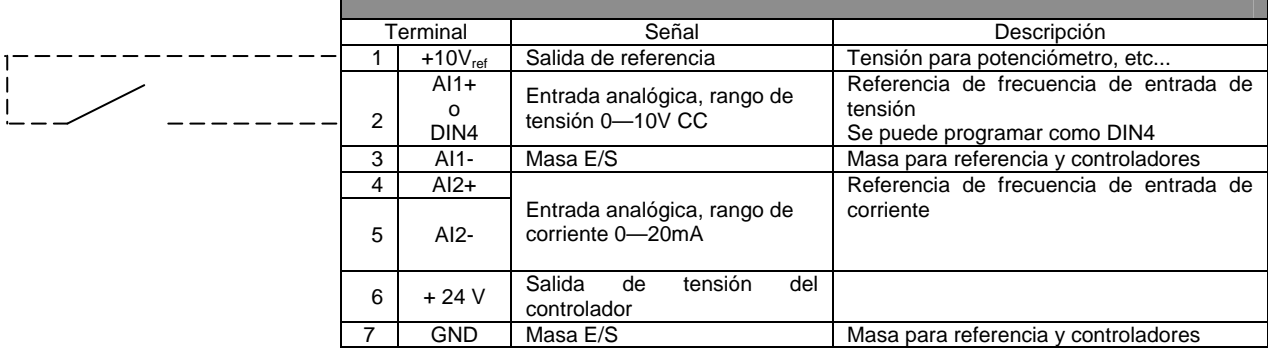

*Tabla 1- 2. Programación de la AI1 como DIN4* 

## **3. LISTAS DE PARÁMETROS**

En las páginas siguientes se muestran las listas de los parámetros de los distintos grupos de parámetros existentes.

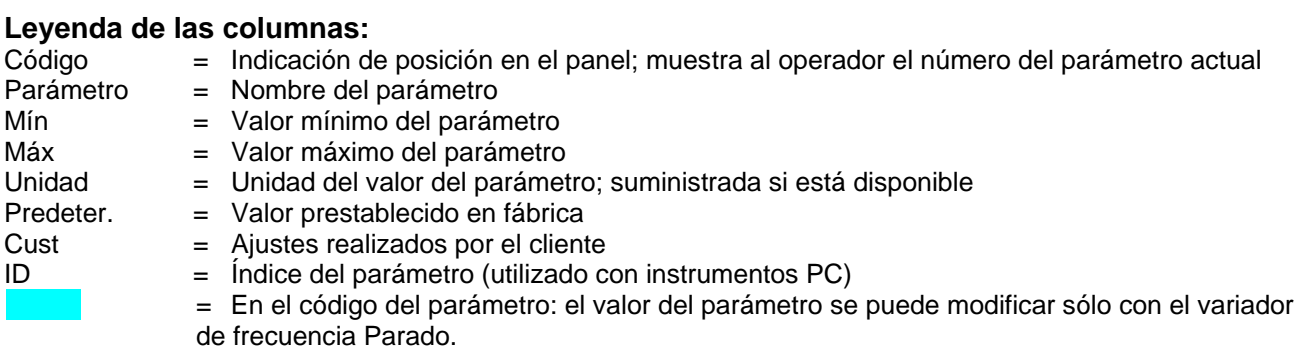

## **3.1 Valores de monitorización (Panel de mando: Menú M1)**

Los valores de monitorización representan los valores efectivos de los parámetros y de las señales además de los estados y de las mediciones. Los valores de monitorización no se pueden modificar. Para más información, consulte el manual del usuario de Carel VFD-NXL, Capítulo 7.4.1.

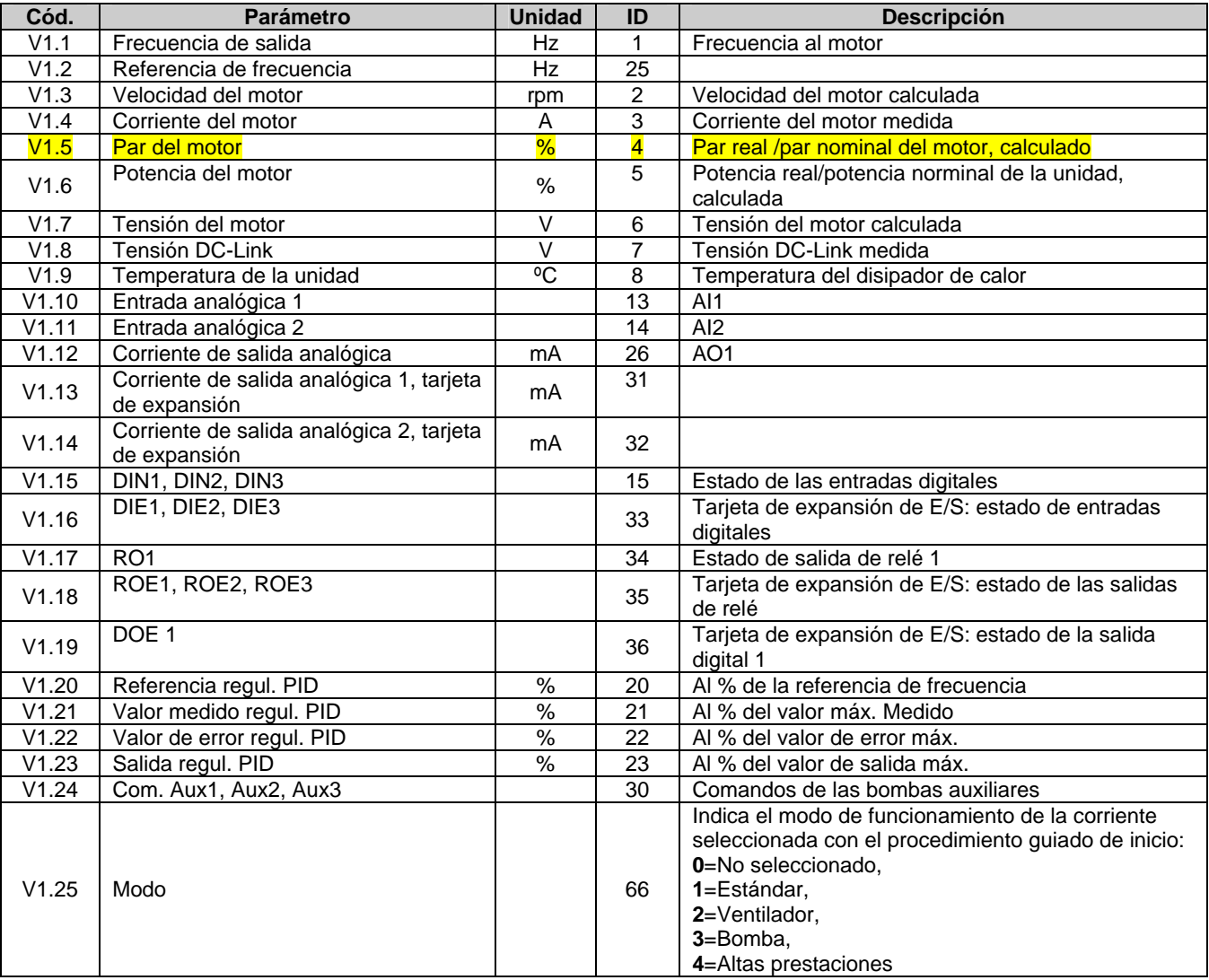

*Tabla 1- 3. Valores de monitorización* 

# **3.2 Parámetros básicos (Panel de mando: Menú P2 P2.1)**

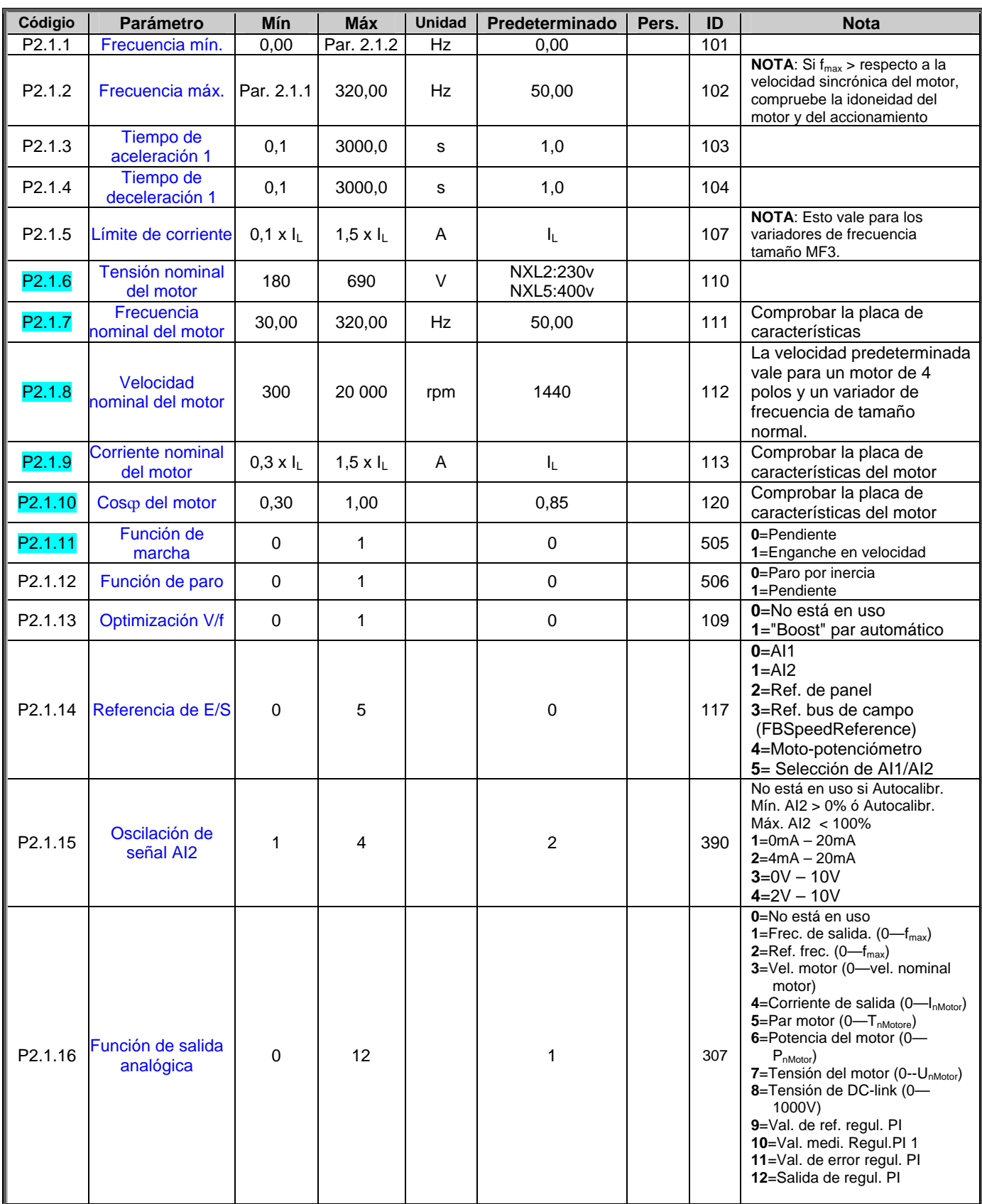

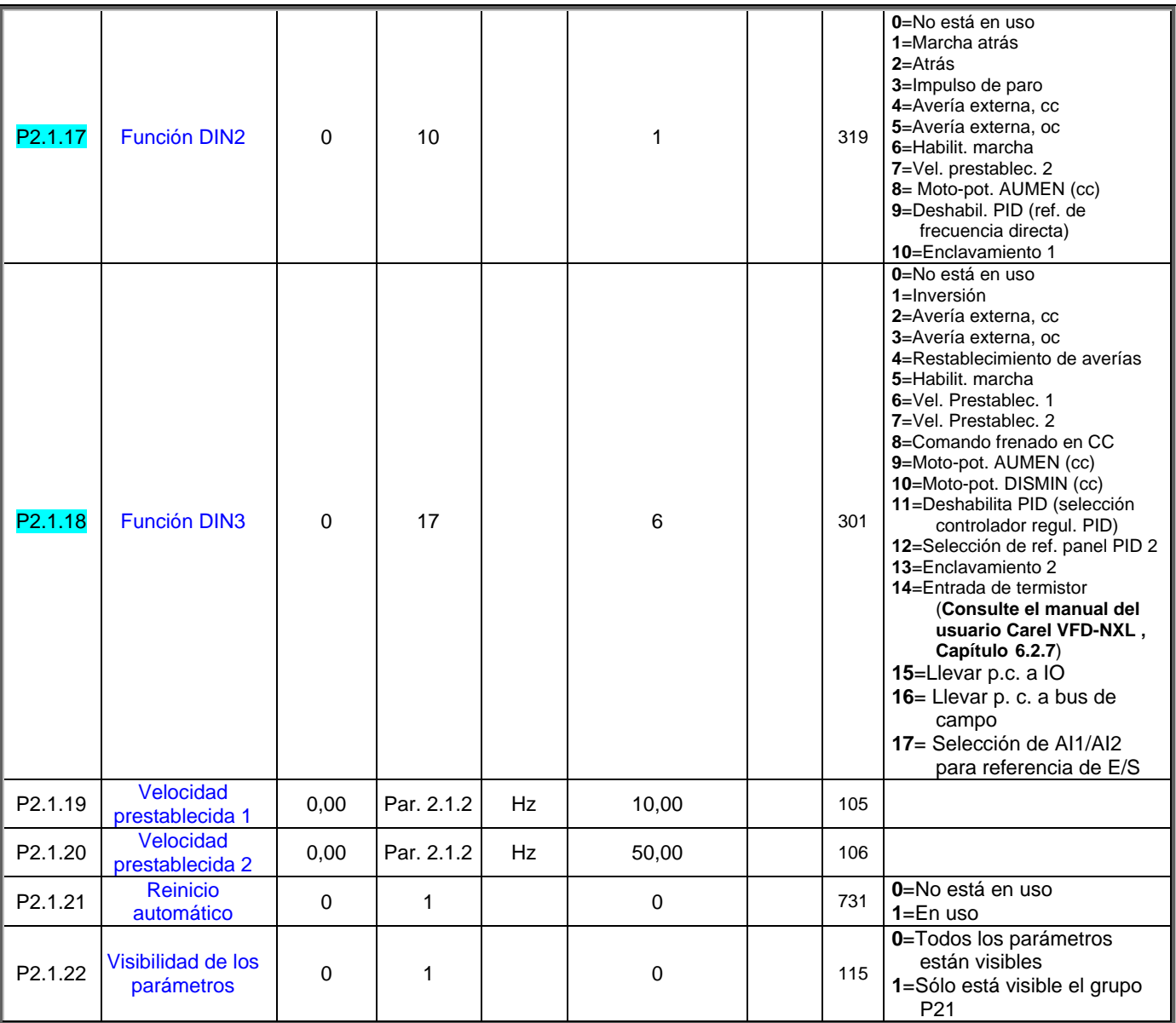

*Tabla 1- 4. Parámetros básicos P2.1* 

# **3.3 Señales de entrada (Panel de mando: Menú P2 P2.2)**

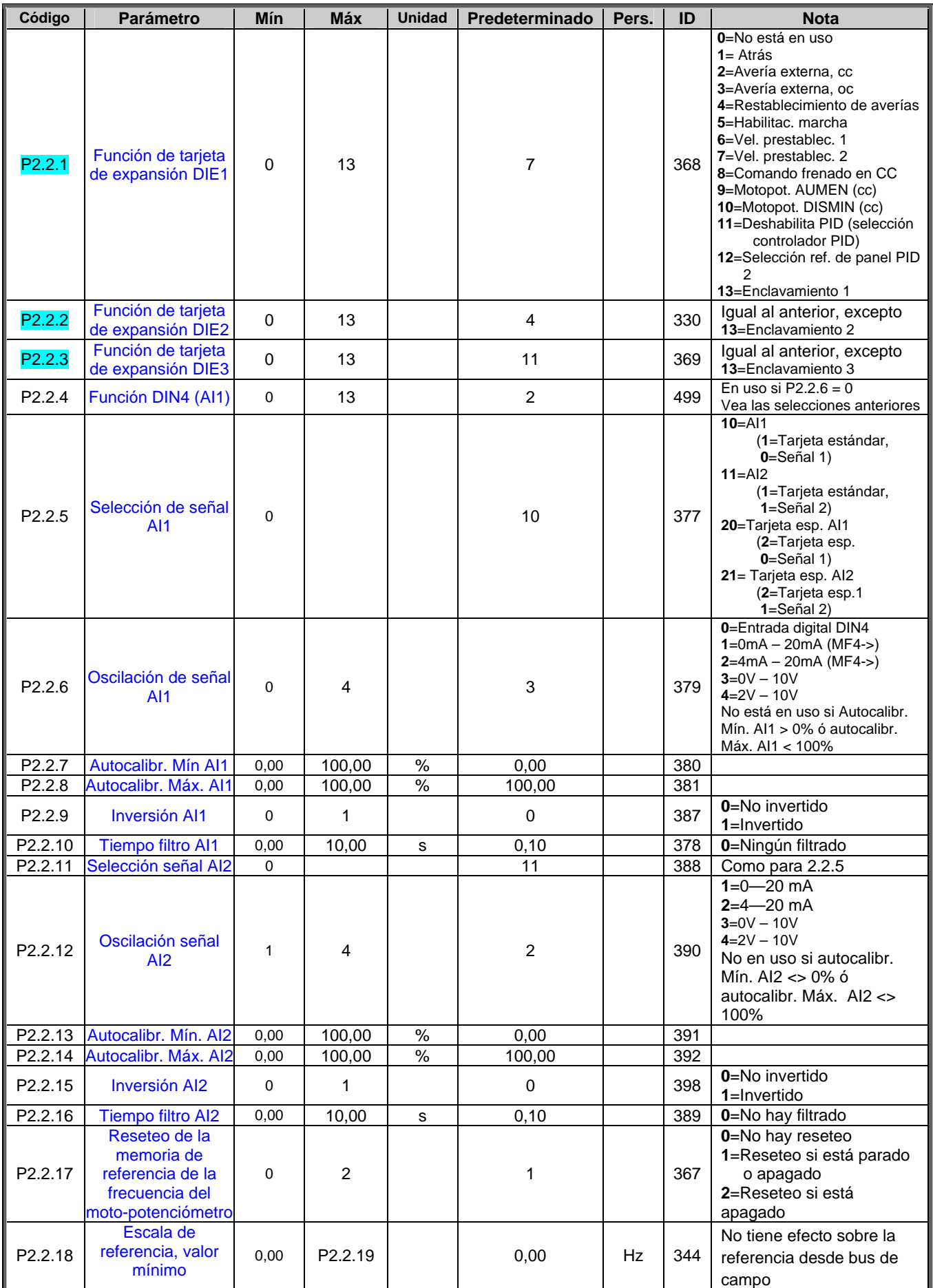

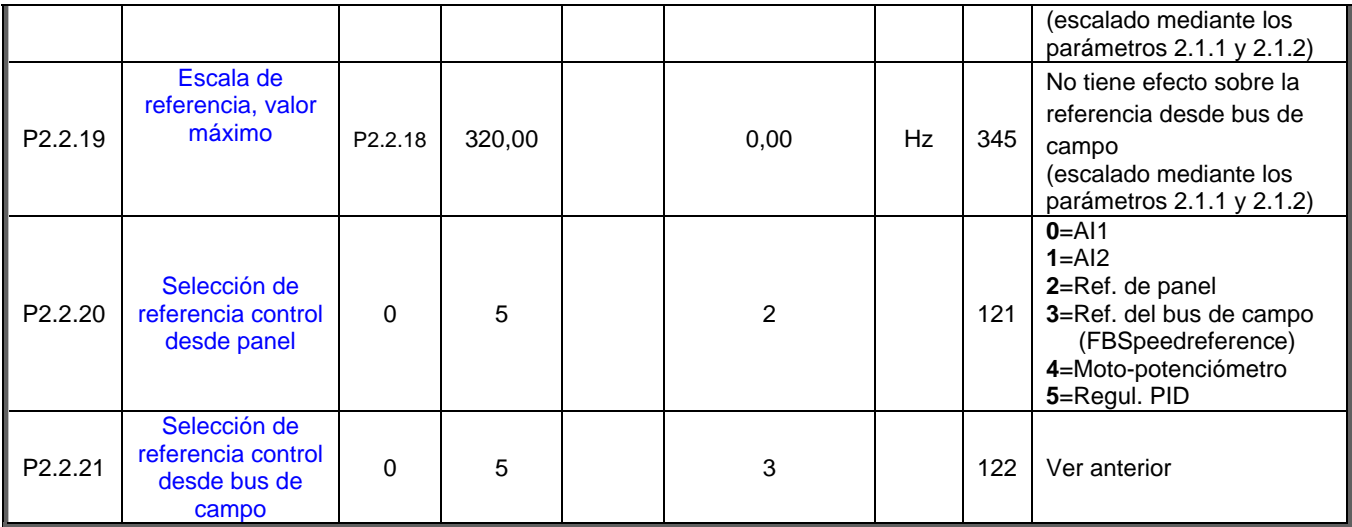

 *Tabla 1- 5. Señales de entrada, P2.2* 

CP=Puesto de control cc=contacto cerrado oc=contacto abierto

# **3.4 Señales de salida (Panel de mando: Menú P2 P2.3)**

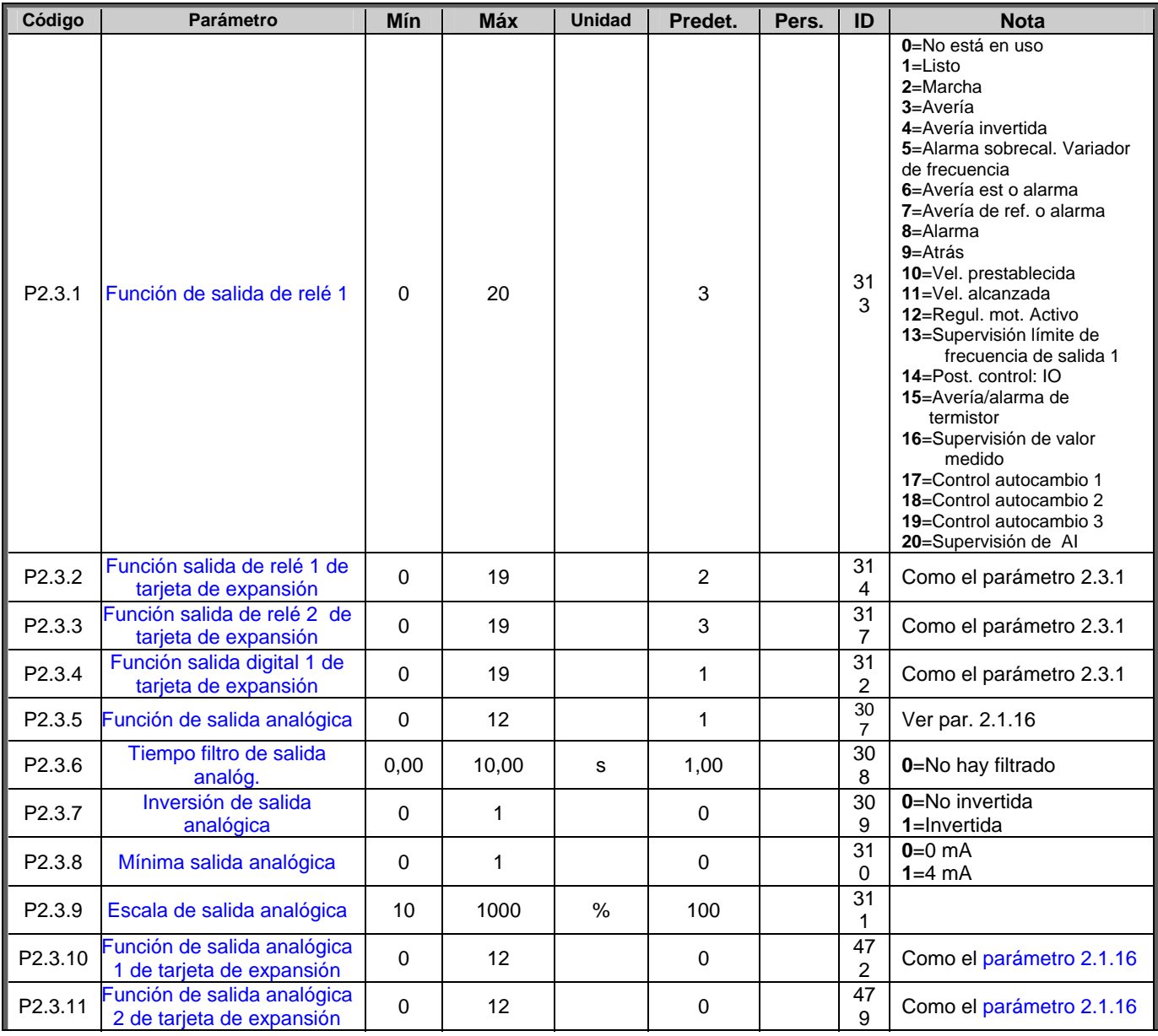

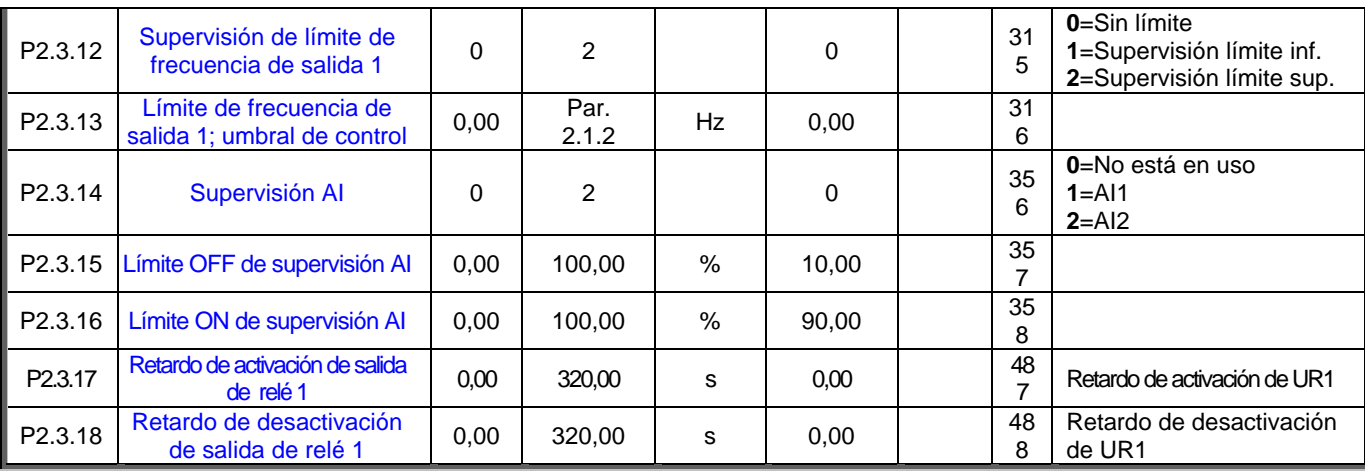

*Tabla 1- 6. Señales de salida, P2.3* 

## **3.5 Parámetros de control de accionamiento (Panel de mando: Menú P2 P2.4)**

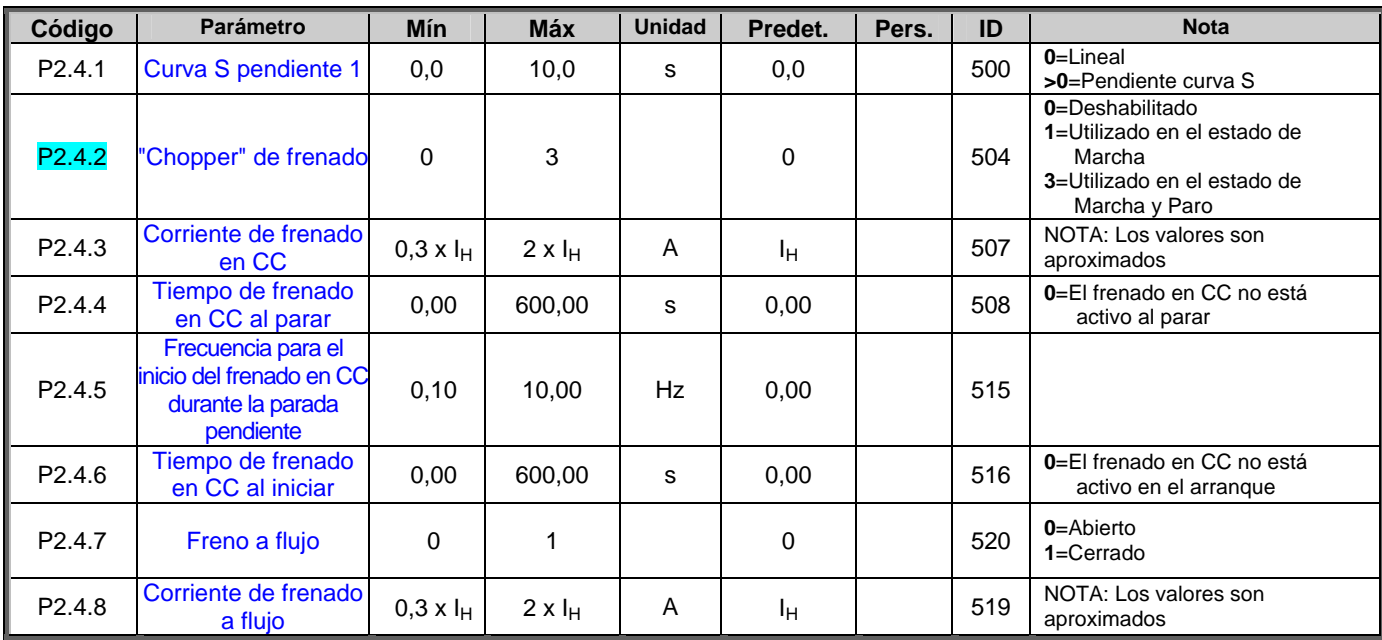

*Tabla 1- 7. Parámetros de control de accionamiento, P2.4* 

## **3.6 Parámetros de frecuencia prohibidos (Panel de mando: Menú P2 P2.5)**

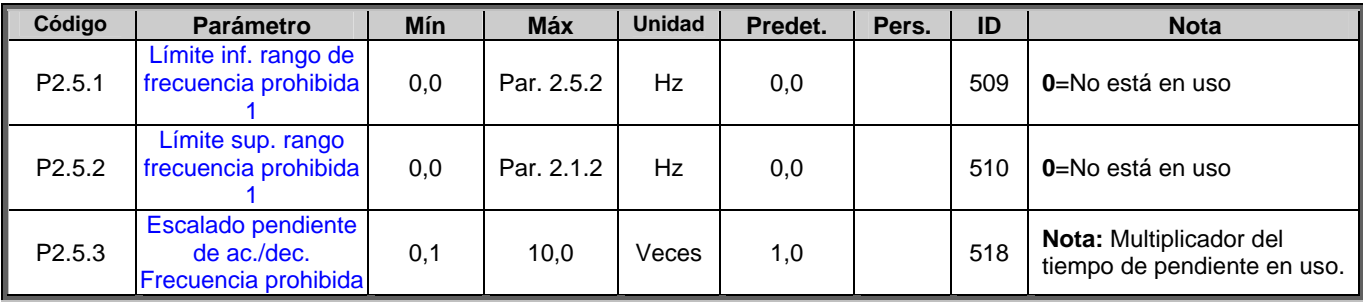

*Tabla 1- 8. Parámetros de frecuencias prohibidas, P2.5* 

## **3.7 Parámetros de control del motor (Panel de mando: Menú P2 P2.6)**

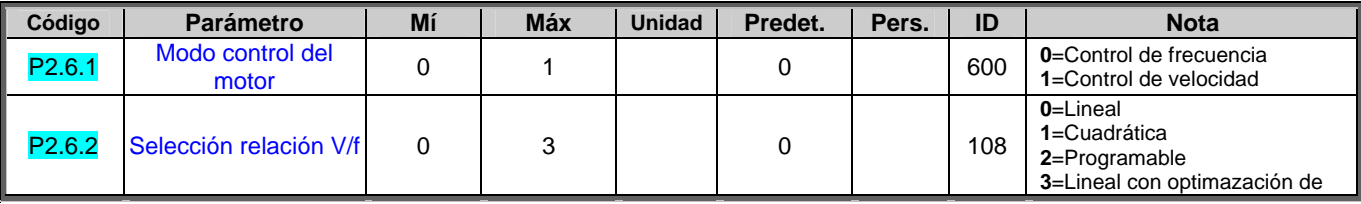

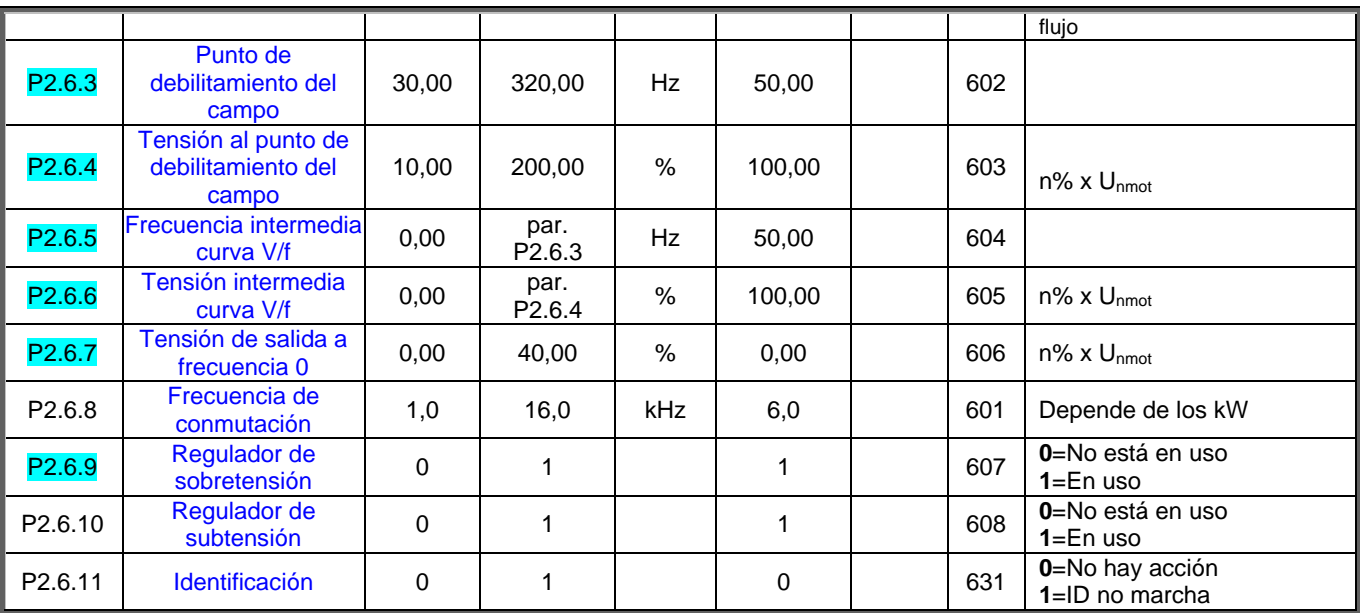

*Tabla 1- 9. Parámetros de control del motor, P2.6* 

## **3.8 Protección (Panel de control: Menú P2 P2.7)**

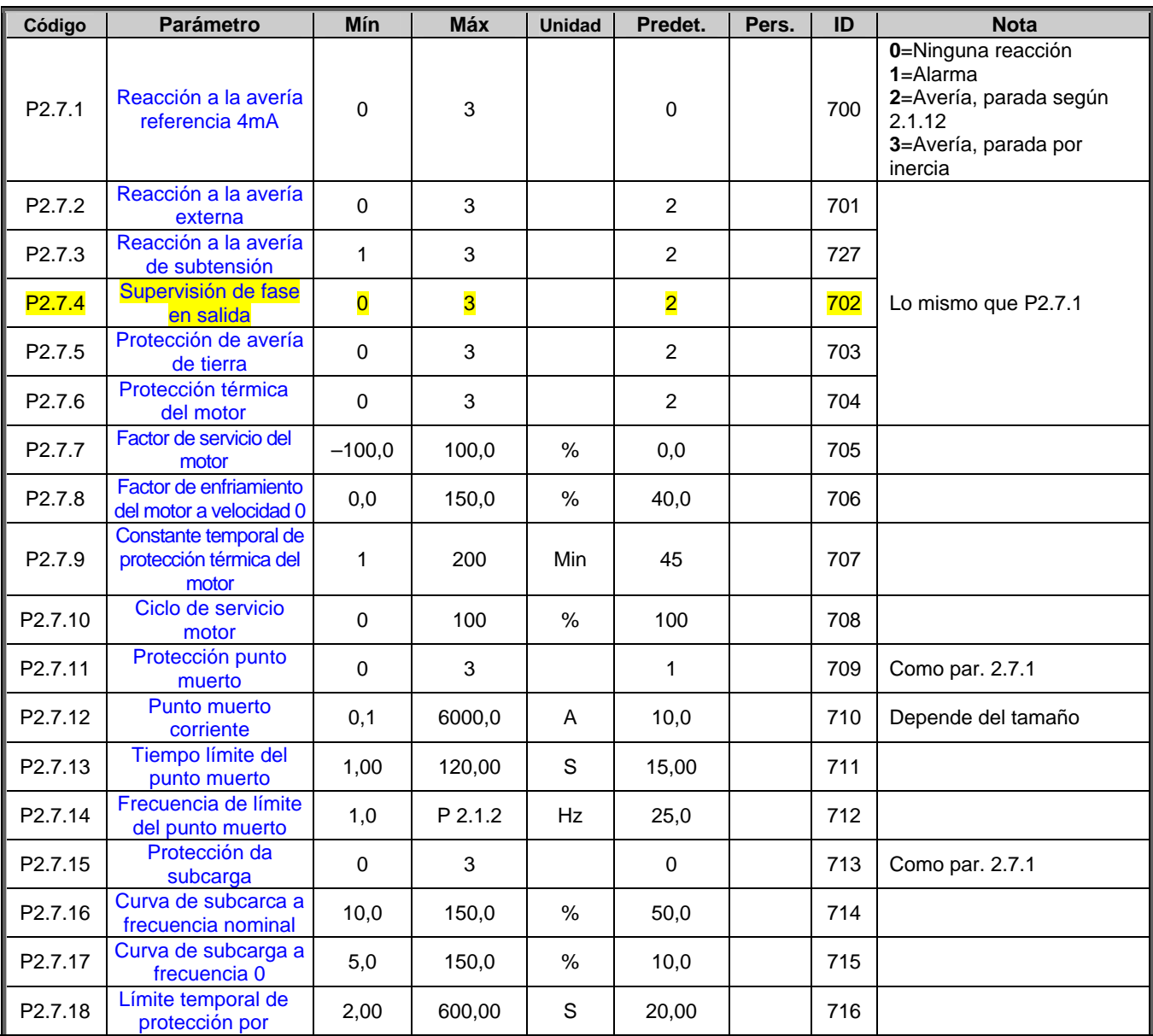

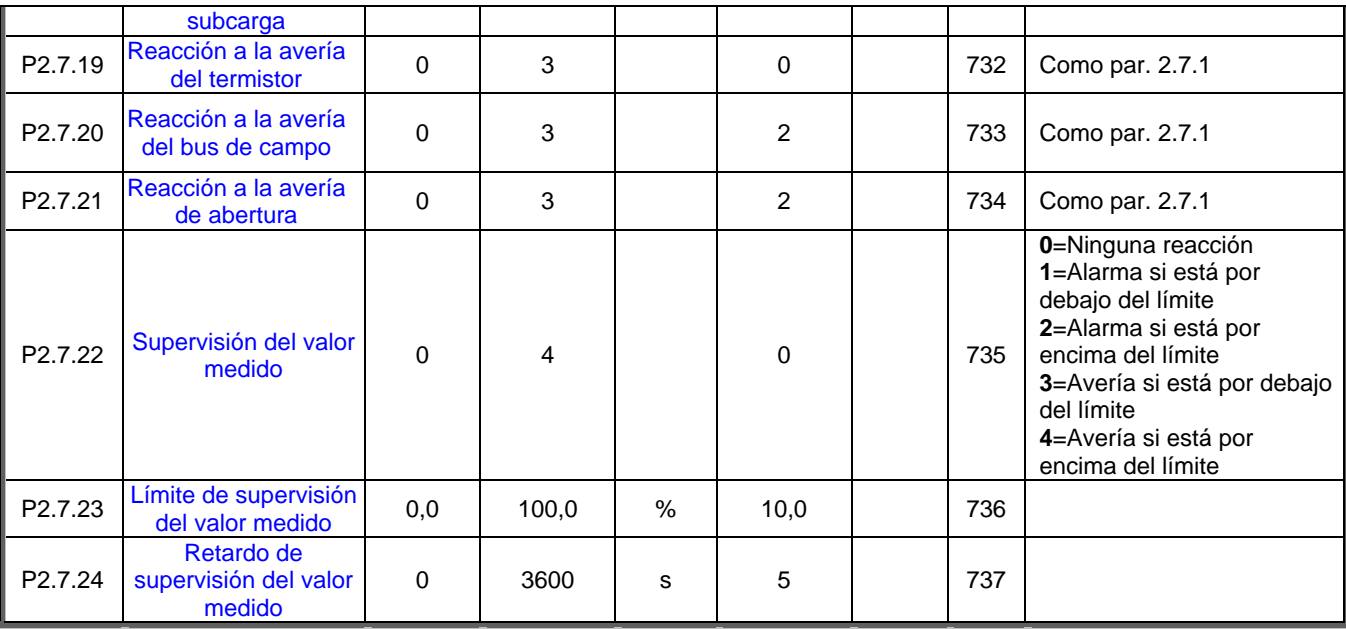

*Tabla 1- 10. Protecciones, P2.7* 

## **3.9 Parámetros de reencendido automático (Panel de control: Menú P2 P2.8)**

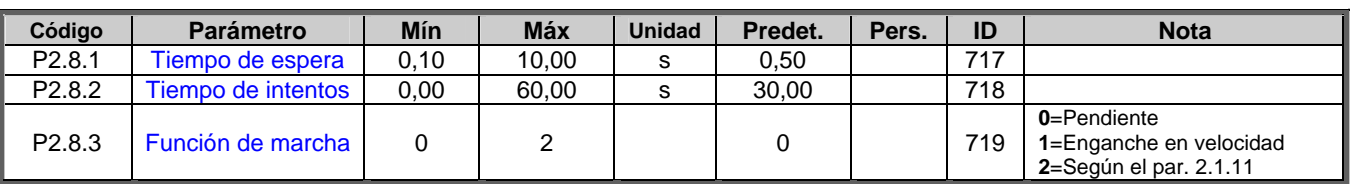

*Tabla 1- 11. Parámetros de reencendido automático, P2.8* 

## **3.10 Parámetros de referencia PID (Panel de control: Menú P2 P2.9)**

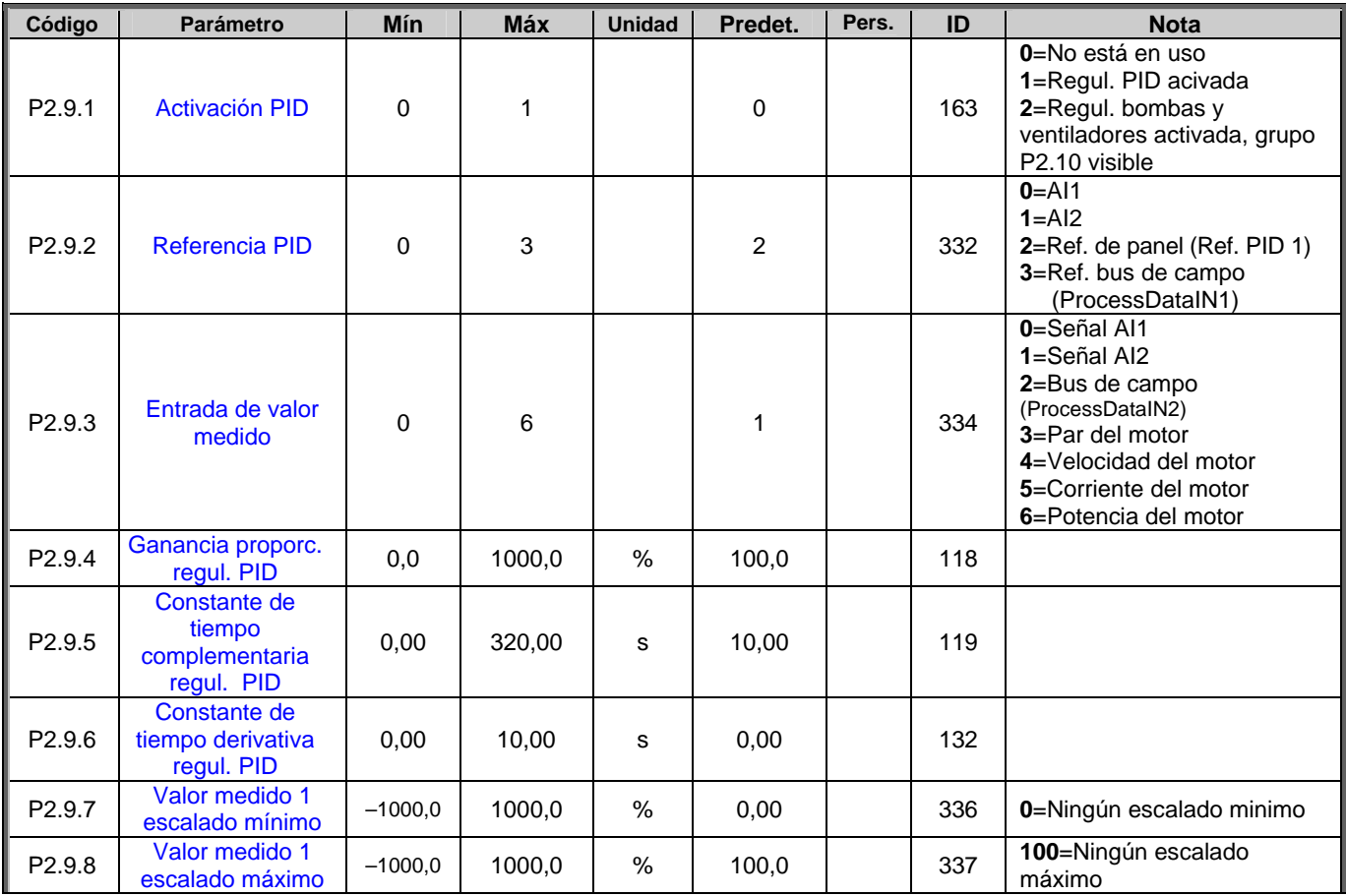

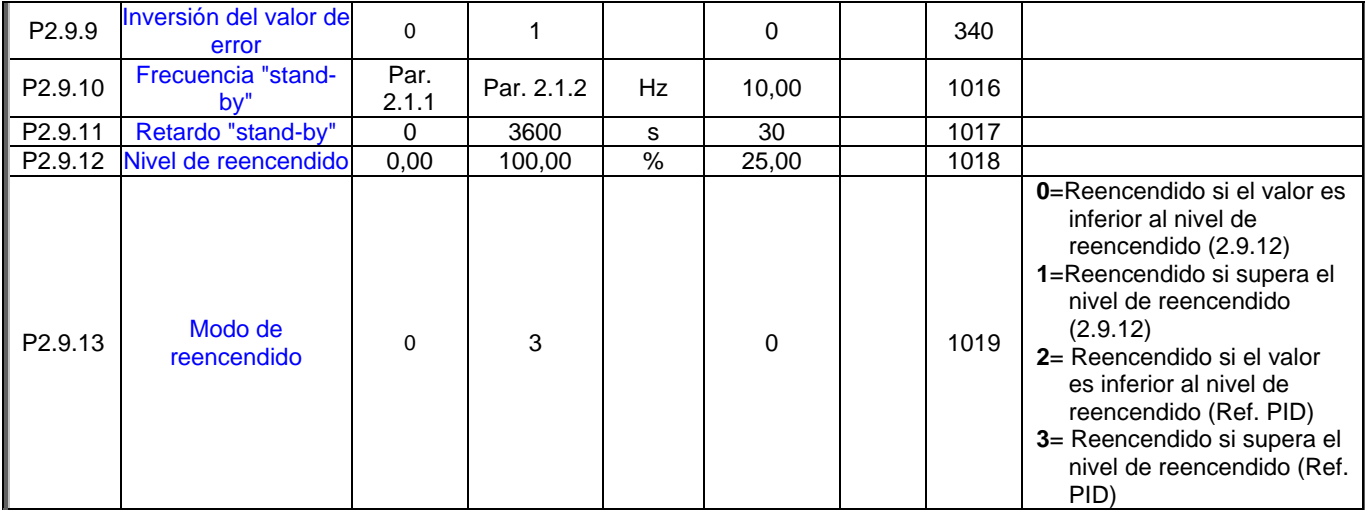

*Tabla 1- 12. Parámetros de referencia PID, P2.9* 

#### **3.11 Parámetros del controlador de bombas y ventiladores (Panel de control: Menú P2 P2.10)**

**NOTA:** Los parámetros P2.10 sólo están visibles si el par 2.9.1 tiene establecido el valor **2**.

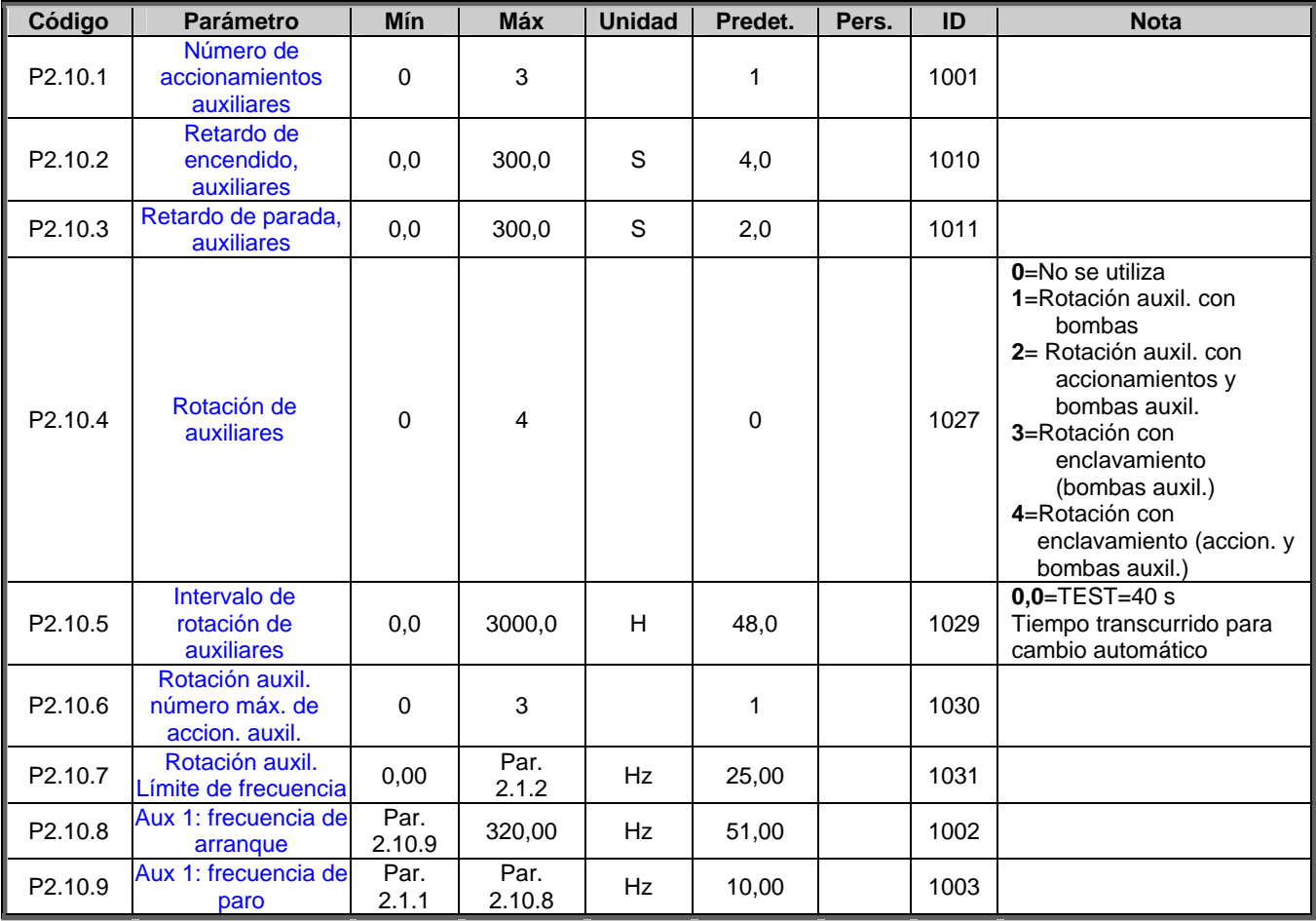

*Tabla 1- 13. Parámetros del controlador de bombas y ventiladores, P2.10* 

## **3.12 Controlador del panel (Panel de control: Menú K3)**

A continuación se enumeran los parámetros para la selección del establecimiento del control y de la dirección en el panel. Consulte el menú de control del panel, en el manual del usuario Carel VFD-NXL .

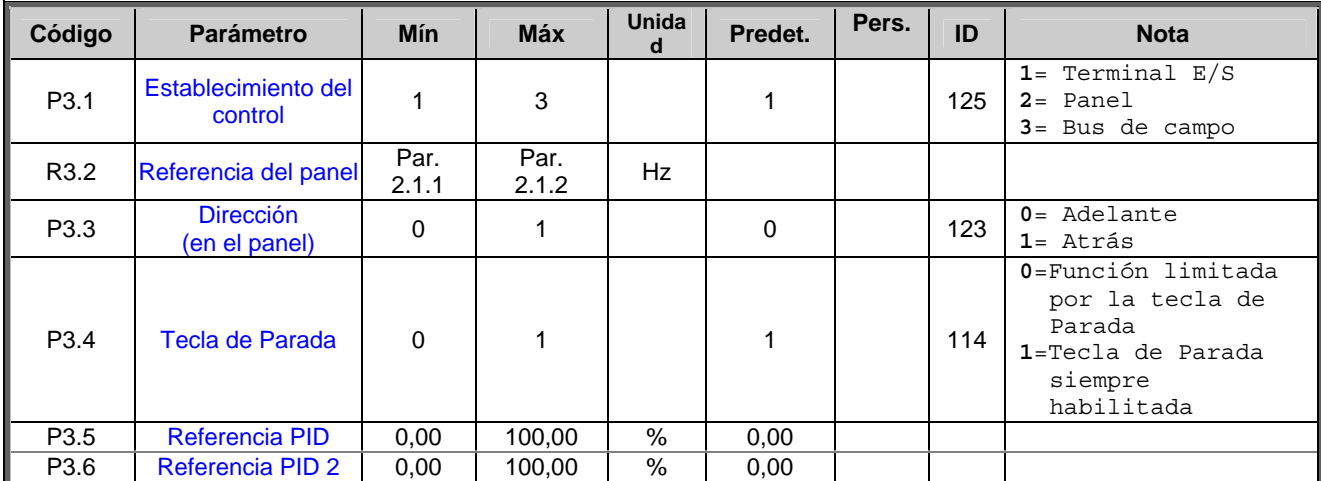

*Tabla 1- 14. Parámetros de control desde el panel, K3* 

## **3.13 Menú del sistema (Panel de control: Menú S6)**

En el capítulo 7.4.12 del manual del usuario Carel VFD-NXL, puede leer todo lo referente a los parámetros y a las funciones correspondientes a la utilización general del variador de frecuencia, cuáles son las configuraciones personalizadas de los parámetros o la información sobre el hardware y el software.

#### **3.14 Tarjetas de expansión (Panel de control: Menú E7)**

El menú **E7** muestra las tarjetas de expansión y opcionales conectadas a la tarjeta de control además de la información relativa a las tarjetas. Para más detalle, lea el capítulo 7.4.25 del Manual del usuario Carel VFD-NXL.

## **4. DESCRIPCIÓN DE LOS PARÁMETROS**

## **4.1 PARÁMETRÓS BÁSICOS**

## *2.1.1, 2.1.2 Frecuencia mínima /máxima*

Define los límites de frecuencia del variador de frecuencia. El valor máximo de los parámetros 2.1.1 y 2.1.2 es 320 Hz.

El software controlará automáticamente los valores de los parámetros 2.1.19, 2.1.20, 2.3.13, 2.5.1, 2.5.2 y 2.6.5.

#### *2.1.3, 2.1.4 Tiempo de aceleración 1, tiempo de deceleración 1*

Estos límites corresponden al tiempo necesario para que la frecuencia de salida accelere de la frecuencia cero a la frecuencia máxima establecida (par. 2.1.2).

## *2.1.5 Límite de corriente*

Este parámetro determina la corriente máxima del motor procedente del variador de frecuencia. Para evitar una sobrecarga del motor, establezca este parámetro en función de la corriente nominal del motor. El límite de corriente está en la corriente nominal (li) predeterminada.

## *2.1.6 Tensión nominal del motor*

Busque este valor U<sub>n</sub> en la placa de características del motor. Este parámetro fija la tensión en el punto de debilitamiento del campo (parámetro 2.6.4) a 100% x U<sub>nmotor</sub>.

#### *2.1.7 Frecuencia nominal del motor*

Busque este valor  $f_n$  en la placa de características del motor. Este parámetro fija el punto de debilitamiento del campo (parámetro 2.6.3) en el mismo valor.

#### *2.1.8 Velocidad nominal del motor*

Busque este valor  $n_{n}$  en la placa de características del motor.

#### *2.1.9 Corriente nominal del motor*

Busque este valor I<sub>n</sub> en la placa de características del motor.

#### *2.1.10 Cos*ϕ *motor*

Busque este valor "cosφ en la placa de características del motor.

#### *2.1.11 Función de Marcha*

Pendiente:

**0** El variador de frecuencia parte de 0 Hz y acelera hasta alcanzar la frecuencia de referencia establecida dentro del tiempo de aceleración fijado. (La inercia de carga o la fricción de pico pueden prolongar los tiempos de aceleración)

Enganche en velocidad:

**1** El variador de frecuencia logra encaminarse en un motor en marcha aplicando al motor un par reducido y buscando la frecuencia correspondiente a la velocidad del motor. Esta búsqueda parte de la frecuencia máxima y va hacia la frecuencia real hasta detectar el valor correcto. Sucesivamente, la frecuencia de salida se aumentará/disminuirá hasta el valor de la referencia fijado en función de los parámetros de aceleración/decelaración establecidos.

> Recurra a este modo si el motor, al dar la orden de Marcha, se para por inercia. Con el enganche en velocidad es posible hacer girar el motor incluso en el caso de bajadas de tensión breves.

#### *2.1.12 Función de Paro*

#### Paro por inercia:

**0** El motor se para por inercia sin ningún control por parte del variador de frecuencia, tras la orden de Paro.

#### Pendiente:

**1** Tras el comando de Paro, la velocidad del motor disminuye según los parámetros de deceleración fijados.

> En el caso de que la energía regenerada sea elevada, puede que sea necesario utilizar un resistor de frenado externo para obtener una deceleración más rápida.

#### *2.1.13 Optimización V/f*

**0** No está en uso

#### **1 "Boost" par automático**

La tensión al motor cambia automáticamente y permite al motor producir un par suficiente para ponerlo en marcha y hacerlo girar a baja frecuencia. El aumento de la tensión depende del tipo y de la potencia del motor. El "boost" par automático se puede utilizar en aquellas aplicaciones en las que el par debido a la fricción de pico es elevado, como por ejemplo en los transportadores.

*Nota: En caso de par elevado – aplicaciones a baja velocidad – es probable que el motor se sobrecaliente. Si el motor debe funcionar durante tiempo en estas condiciones, es necesario prestar especial atención al enfriamiento del motor. Utilice el enfriamiento externo del motor en el caso de que la temperatura tienda a alcanzar valores demasiado altos.*

#### *2.1.14 Selección de referencia de E/S*

Define qué fuente de la referencia de frecuencia se selecciona cuando el control del accionamiento está encomendado al establecimiento del controlador de E/S.

- **0** Referencia AI1 (AnINA.1 predeterminadas, terminales 2 y 3)
- **1** Referencia AI2 (AnINA.2 predeterminada, terminales 5 y 6)
- **2** Referencia de panel (parámetro 3.2)
- **3** Referencia desde el Bus de campo (FBSpeedReference)
- **4** Referencia desde el moto-potenciómetro
- **5** Selección de AI1/AI2. La selección de AI2 se hace programable desde la función DIN3

## *2.1.15 Oscilación de señal AI2 (Iin)*

- **1** Oscilación de señal 0…20 mA
- **2** Oscilación de señal 4…20 mA
- **3** Oscilación de señal 0...10V
- **4** Oscilación de señal 2...10V

**Nota:** Las selecciones no tienen ningún efecto si el par. 2.2.12 > 0%, ó el par. 2.2.13 < 100%.

#### *2.1.16 Función de salida analógica*

Este parámetro permite seleccionar la función que se desee para la señal analógica de salida.

Para los valores del parámetro, vea la tabla 1-4.

## *2.1.17 Función DIN2*

Este parámetro tiene 10 selecciones. Si no se debe utilizar la entrada digital DIN2, establezca el parámetro en el valor 0.

- **1** Marcha atrás
- **2** Atrás
- **3** Impulso de paro
- **4** Avería externa

 Contacto cerrado: se visualiza la avería y el motor se para cuando la entrada está activa. **5** Avería externa

- Contacto abierto: se visualiza la avería y el motor se para cuando la entrada no está activa.
- **6** Habilitación de marcha Contacto abierto: Arranque del motor deshabilitado. Contacto cerrado: Arranque del motor habilitado. Paro por inercia si el contacto se abre durante la marcha
- **7** Velocidad prestablecida 2
- **8** Moto-potenciómetro AUMEN Contacto cerrado: La referencia aumenta hasta que el contacto queda abierto.
- **9** Deshabilita el regulador PID (referencia de frecuencia directa)
- **10** Enclavamiento 1 (se puede seleccionar cuando el controlador de Bombas y Ventiladores está activo, P2.9.1 = 2)

#### *2.1.18 Función DIN3*

Este parámetro tiene 16 selecciones. Si no se debe utilizar la entrada digital DIN3, establezca el parámetro en el valor 0.

- **1** Atrás Contacto abierto: Adelante Contacto cerrado:Atrás
- **2** Avería externa Contacto cerrado: se visualiza la avería y el motor se para cuando la entrada está activa.
- **3** Avería externa Contacto abierto: se visualiza la avería y el motor se para cuando la entrada no está activa. **4** Restablecimiento de averías
- Contacto cerrado: Se restablecen todas las averías
- **5** Habilitación de marcha Contacto abierto: Arranque del motor deshabilitado Contacto cerrado: Arranque del motor habilitado Paro por inercia si el contacto se abre durante la marcha
- **6** Velocidad prestablecida 1
- **7** Velocidad prestablecida 2
- **8** Comando de frenado en CC Contacto cerrado: en el modo Paro, el frenado en CC funciona hasta que el contacto queda abierto. Vea los par. 2.4.3 – 2.4.6.
- **9** Moto-potenciómetro AUMEN Contacto cerrado: la referencia aumenta hasta que el contacto queda abierto.
- **10** Moto-potenciómetro DISMIN. Contacto cerrado: la referencia aumenta hasta que el contacto queda abierto.
- **11** Deshabilita el regulador PID (referencia de frecuencia directa)
- **12** Selección de referencia de panel PID 2
- **13** Enclavamiento 2 (sólo se puede seleccionar si el controlador de bombas y ventiladores está habilitado,  $P2.9.1 = 2$
- **14** Entrada de termistor. **Nota**: Consulte el Manual del usuario Carel VFD-NXL, Capítulo 6.2.7
- **15** Lleve la posición de control hacia el terminal E/S
- **16** Lleve la posición de control hacia el bus de campo
- **17** Selección de AI1/AI2 para referencia de E/S.

# *2.1.19 Velocidad prestablecida 1*

#### *2.1.20 Velocidad prestablecida 2*

Los valores de los parámetros están limitados de forma automática entre la frecuencia mínima y la frecuencia máxima. (par. 2.1.1 y 2.1.2)

#### *2.1.21 Función de reencendido automático*

Mediante este parámetro se da la orden de reencendido automático

**0** = Deshabilitado

**1** = Habilitado (3 reencendidos automáticos, vea el par. 2.8.1 – 2.8.3)

#### *2.1.22 Visibilidad de los parámetros*

Mediante este parámetro se pueden ocultar todos los grupos de parámetros excepto el grupo de parámetros básicos (P2.1).

**0** = Deshabilitada (se pueden recorrer todos los grupos de parámetros con el panel) **1** = Habilitada (se pueden recorrer sólo los parámetros básicos, P2.1, con el panel)

## **4.2 SEÑALES DE ENTRADA**

#### *2.2.1 Función de la tarjeta de expansión DIN1*

Este parámetro tiene 14 selecciones. Si no se debe utilizar la entrada digital de la tarjeta de expansión DIN1, establezca el parámetro en el valor 0. Para las selecciones, vea el parámetro 2.1.18. NOTA: Selección **13** = Enclavamiento 1.

#### *2.2.2 Función de la tarjeta de expansión DIN2*

Las selecciones son las mismas que las del parámetro 2.2.1. NOTA: Selección **13** = Enclavamiento 2.

## *2.2.3 Función de la tarjeta de expansión DIN3*

Las selecciones son las mismas que las del parámetro 2.2.1. NOTA: Selección **13** = Enclavamiento 3.

#### *2.2.4 Función DIN4*

Si el valor del par. 2.2.6 se establece en **0**, AI1 funciona como entrada digital 4. Las selecciones son las mismas que las del parámetro 2.2.3.

**NOTA: Si se programa la entrada analógica como DIN4, comprobar que las selecciones de los puentes del X4 (ó X8) son correctas (vea la siguiente figura).** 

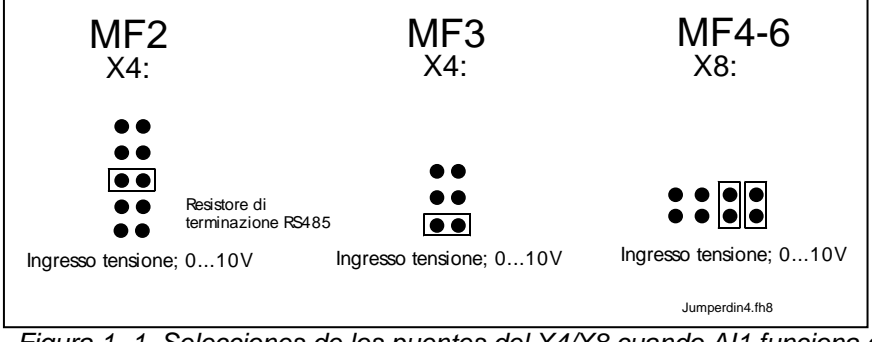

*Figura 1- 1. Selecciones de los puentes del X4/X8 cuando AI1 funciona como DIN4.* 

## *2.2.5 Selección de señal AI1*

Conecte la señal AI1 a la entrada analógica de la propia tarjeta, mediante este parámetro.

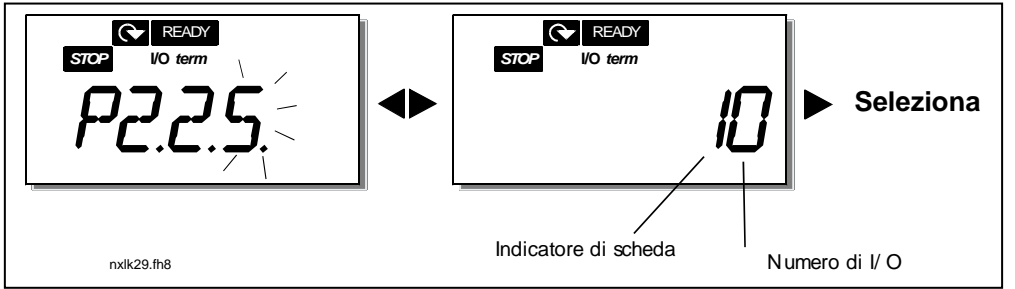

*Figura 1- 2. Selección de la señal AI1* 

Puesto que el teclado es sólo numérico, la representación de las ranuras y de los puntos de E/S se hace del siguiente modo:

Indicador de tarjeta **1** = Tarjeta estándar Indicador de tarjeta **2** = Tarjeta de expansión Número de E/S **0** = Entrada 1 Número de E/S **1** = Entrada 2 Número de E/S **2** = Entrada 3 …. Número de E/S **9** = Entrada 10

Ejemplo:

Si se establece el valor de este parámetro en **10**, si se selecciona la entrada analógica **1** de la tarjeta estándar (terminales 2 y 3) para la señal AI1. En cambio, si se establece el valor en **21,** si se selecciona la entrada analógica 2 de la tarjeta de expansión para la señal AI1.

Si se desea forzar la entrada a valores numéricos prestablecidos, por ejemplo sólo para prueba, se debe establecer a 0 el indicador de tarjeta y el número de E/S a un valor comprendido entre **0** – **9** (00,01,… 09). En este caso, el valor **0** corresponde al **0%**, el valor **1** corresponde al **20%** y cualquier valor entre **2** y **9** corresponde al **100%**.

#### *2.2.6 Oscilación de la señal AI1 (Uin/Iin)*

Mediante este parámetro se puede seleccionar la oscilación de la señal AI1.

- $0 =$  DIN4
- **1** = Oscilación de señal 0…20mA (sólo para los tamaños MF4 y superiores)
- **2** = Oscilación de señal 4…20mA (sólo para los tamaños MF4 y superiores)
- **3** = Oscilación de señal 0…10V
- **4** = Oscilación de señal 2…10V

**Nota:** Las selecciones no tienen ningún efecto si el par. 2.2.7 > 0%, o el par. 2.2.8 < 100%.

#### *2.2.7 Autocalibr. Mín. AI1 2.2.8 Autocalibr. Máx. AI1*

Establezca los niveles mínimo y máximo de la señal AI1 dentro de 0…10V.

## *2.2.9 Inversión de la señal AI1*

Estableciendo el valor del parámetro en **1** se determina la inversión de la señal AI1.

## *2.2.10 Tiempo de filtrado de la señal AI1*

La asignación a este parámetro de un valor superior a 0 activa la función que, filtrándolas, elimina las interferencias procedentes de la señal analógica Uin de entrada. Un tiempo largo de filtrado ralentiza la reacción de regulación. Vea la figura 1-3

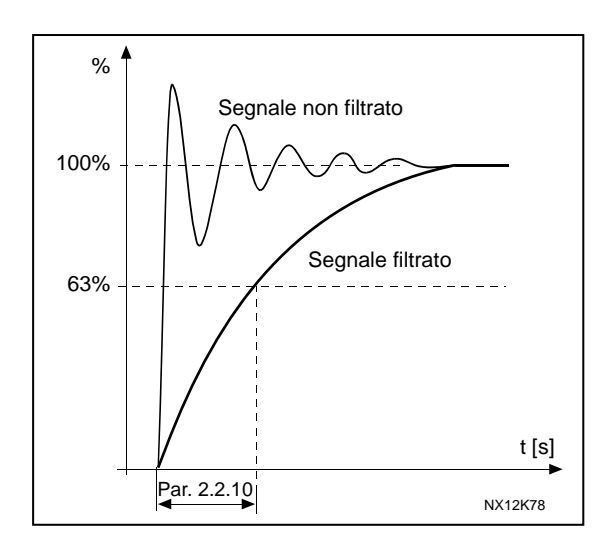

*Figura 1- 3. Filtrado de la señal AI1* 

## *2.2.11 Selección de la señal de AI2*

Conecte la señal AI2 a la entrada analógica de la propia tarjeta mediante este parámetro. Vea el par. 2.2.5 para conocer el procedimiento de ajuste de los valores.

#### *2.2.12 Oscilación de la señal de AI2*

- **0** Oscilación de señal 0…20 mA
- **1** Oscilación de señal 4…20 mA
- **3** = Oscilación de señal 0…10V
- **4** = Oscilación de señal 2…10V

**Nota:** Las selecciones no tienen ningún efecto si el par. 2.2.13 > 0%, o el par. 2.2.14 < 100%.

# *2.2.13 Autocalibr. Mín.AI2*

## *2.2.14 Autocalibr. Máx.AI2*

Estos parámetros permiten establecer la señal de corriente de entrada entre 0 y 20 mA. Cfr. parámetros 2.2.7 y 2.2.8.

## *2.2.15 Inversión de la señal analógica de la entrada AI2*

Si se desea la inversión de la señal Iin, establezca el valor de este parámetro a **1**.

## *2.2.16 Tiempo de filtrado de la señal analógica de la entrada AI2*

La asignación a este parámetro de un valor superior a 0 activa la función que, filtrándolas, elimina las interferencias procedentes de la señal analógica de la entrada U<sub>in</sub>.

Un tiempo largo de filtrado ralentiza la reacción de regulación.

Vea la figura 1-4.

![](_page_22_Figure_5.jpeg)

*Figura 1- 4*. *Filtrado de la señal de AI2 (Iin)*

## *2.2.17 Reseteo de la memoria del moto-potenciómetro (referencia de frecuencia)*

- **0** No hay reseteo
- **1** Reseteo de la memoria en fase de paro y de apagado
- **2** Reseteo de la memoria en fase de apagado

## *2.2.18 Escalado de referencia, valor mínimo*

## *2.2.19 Escalado de referencia, valor máximo*

Se puede elegir una gama de escalado para la referencia de frecuencia entre la frecuencia Mínima y Máxima. Si no se desea ningún escalado, establezca el valor del parámetro a **0**. En la figura siguiente, se ha seleccionado para la referencia la entrada de tensión AI1 con la oscilación de señal 0…10V.

![](_page_22_Figure_14.jpeg)

*Figura 1- 5.Izquierda: Par. 2.1.18=0 (Ningún escalado de referencia) Derecha: Escalado de referencia.* 

#### *2.2.20 Selección de la referencia de frecuencia del panel*

Define qué fuente de referencia se selecciona cuando el control del accionamiento es confiado al panel.

- **0** Referencia AI1 (AnINA.1 predeterminada, terminales 2 y 3)
- **1** Referencia AI2 (AnINA.2 predeterminada, terminales 5 y 6)
- **2** Referencia de panel (parámetro 3.2)
- **3** Referencia desde el bus de campo (FBSpeedReference)
- **4** Referencia moto-potenciómetro
- **5** Referencia regul. PID

#### *2.2.21 Selección de referencia de frecuencia de bus de campo*

Define qué fuente de referencia se selecciona cuando el control del accionamiento es confiado al bus de campo. Para los valores del parámetro, vea el par. 2.2.20.

## **4.3 SEÑALES DE SALIDA**

- *2.3.1 Función de salida de relé 1*
- *2.3.2 Función de salida de relé 1 de la tarjeta de expansión*
- *2.3.3 Función de salida de relé 2 de la tarjeta de expansión*
- *2.3.4 Función de salida digital 1 de la tarjeta de expansión*

![](_page_23_Picture_171.jpeg)

*Tabla 1- 15. Señales de salida a través de RO1 y las tarjetas de expansión RO1, RO2 y DO1.* 

## *2.3.5 Función de salida analógica*

Este parámetro permite seleccionar la función que se desee para la señal analógica de salida.

Observar que este parámetro es el mismo que el p2.1.16.

## *2.3.6 Tiempo de filtrado de la salida analógica*

Define el tiempo de filtrado de la señal analógica de salida.

Si se asigna a este parámetro el valor **0** no se verificará ningún filtrado.

![](_page_24_Figure_7.jpeg)

*Figura 1- 6. Filtrado de la salida analógica* 

#### *2.3.7 Inversión de la salida analógica*

Invierte la señal analógica de la salida:

Señal de salida máxima = valor mínimo establecido (0)

Señal de salida mínima = valor máximo establecido (parámetro 2.3.9)

- **0** No invertida
- **1** Invertida

![](_page_24_Figure_15.jpeg)

*Figura 1- 7. Inversión de la salida analógica* 

## *2.3.8 Salida analógica mínima*

Establece la señal mínima a 0 mA ó a 4 mA (cero activo). Observe la diferencia del escalado de la salida analógica en el parámetro 2.3.9.

## *2.3.9 Escala de la salida analógica*

Factor de escalado para la salida analógica.

![](_page_25_Picture_257.jpeg)

![](_page_25_Figure_4.jpeg)

![](_page_25_Figure_5.jpeg)

#### *2.3.10 Función de la salida analógica 1 de la tarjeta de expansión 2.3.11 Función de la salida analógica 2 de la tarjeta de expansión*

Estos parámetros seleccionan las funciones que se desean para las señales analógicas de salida de la tarjeta de expansión. Para los valores de los parámetros, vea el par. 2.1.16.

## *2.3.12 Función de supervisión de límite de frecuencia de la salida 1*

- **0** No hay supervisión
- **1** Supervisión de límite inferior
- **2** Supervisión de límite superior

Si la frecuencia de la salida baja/sube más allá del límite establecido (par. 2.3.13), esta función genera un mensaje de alarma mediante las salidas de relé según la configuración de los parámetros 2.3.1 – 2.3.4.

## *2.3.13 Límite de frecuencia de la salida 1, umbral de control*

![](_page_25_Figure_14.jpeg)

Selecciona el valor de la frecuencia supervisada por el parámetro 2.3.12.

 *Figura 1- 9. Supervisión de la frecuencia de la salida* 

## *2.3.14 Supervisión de la entrada analógica*

Con este parámetro, es posible seleccionar la entrada analógica que se someterá a supervisión.

**0** = No está en uso  $1 = A11$  $2 = A12$ 

## *2.3.15 Límite OFF de supervisión de la entrada analógica*

Cuando la señal de la entrada analógica seleccionada con el par. 2.3.14 es inferior al límite establecido con este parámetro, la salida del relé se cierra.

#### *2.3.16 Límite ON de supervisión de la entrada analógica*

Cuando la señal de la entrada analógica seleccionada con el par. 2.3.14 supera el límite establecido con este parámetro, la salida del relé se abre.

Lo que significa que, si por ejemplo el límite ON es 60% y el límite OFF es 40%, el relé se abre cuando la señal supera el 60% y permanece abierto hasta que sea inferior al 40%.

#### *2.3.17 Retardo de activación de la salida de relé 1*

#### *2.3.18 Retardo de desactivación de la salida de relé 1*

Con estos parámetros es posible establecer el retardo de activación y desactivación para la salida de relé 1 (par 2.3.1).

![](_page_26_Figure_12.jpeg)

 *Figura 1- 10. Retardos de activación y desactivación de la salida de relé 1* 

#### **4.4 CONTROL DE ACCIONAMIENTO**

#### *2.4.1 Curva S de pendiente de aceleración/deceleración 1*

Mediante este parámetro se puede minimizar el principio y el final de la pendiente de aceleración y deceleración. Al establecer el valor 0 se genera una curva S de la pendiente lineal que lleva a la aceleración y a la deceleración a responder inmediatamente a las variaciones de la señal de referencia.

La asignación a este parámetro del valor 0.1…10 segundos genera una aceleración/deceleración a S. El tiempo de aceleración viene determinado por los parámetros 2.1.3/2.1.4.

![](_page_27_Figure_5.jpeg)

*Figura 1- 11. Aceleración/Deceleración (a S)* 

## *2.4.2 "Chopper" de frenado*

**Nota:** En todos los tamaños menos en el MF2 va instalado un "chopper" de frenado, interno.

- **0** No se utiliza "chopper" de frenado
- **1** "Chopper" de frenado utilizado en el estado de Marcha
- **3** Utilizado en el estado de Marcha y Paro

Cuando el variador de frecuencia hace que el motor acelere, la inercia del motor y la carga son disipadas por la resistencia del freno exterior. Esto permite al variador de frecuencia decelerar la carga manteniendo el par igual al de la aceleración (siempre que se haya seleccionado la resistencia correcta de frenado). Consulte el Manual de Instalación particular del Resistor de frenado.

## *2.4.3 Corriente de frenado en CC*

Define la corriente inyectada al motor durante el frenado en CC.

## *2.4.4 Tiempo de frenado de CC al parar*

Se establece si el frenado está ACTIVO o NO ACTIVO y el tiempo de frenado del freno en CC cuando el motor se para. La función del freno en CC depende de la función de Paro, parámetro 2.1.12.

- **0** El freno de CC no está en uso
- **>0** El freno de CC está en uso y su función depende de la función Paro, (par. 2.1.12). El tiempo de frenado de CC se establece mediante este parámetro.

#### **Par. 2.1.12 = 0 (Función de Paro = Paro por inercia):**

Después de la orden de Paro, el motor se para por inercia sin ningún control por parte del variador de frecuencia.

Con la inyección de CC, el motor se puede parar eléctricamente en el espacio de tiempo más corto posible, sin utilizar una resistencia de frenado exterior, opcional.

El tiempo de frenado es escalado según la frecuencia cuando se inicia el frenado de CC. Si la frecuencia es superior a la frecuencia nominal del motor, el valor del parámetro 2.4.4 establecido determina el tiempo de frenado. Cuando la frecuencia es ≤10% de la nominal, el tiempo de frenado es igual al 10% del valor establecido por el parámetro 2.4.4.

![](_page_28_Figure_9.jpeg)

*Figura 1- 12. Tiempo de frenado de CC en la función de Paro = Paro por inercia.* 

#### **Par. 2.1.12 = 1 (Función de Paro = Pendiente):**

Tras la orden de Paro, la velocidad del motor disminuye según los parámetros de deceleración establecidos, lo más rápido posible, hasta la velocidad establecida mediante el parámetro 2.4.5, velocidad que inicia el frenado de CC. El tiempo de frenado se establece mediante el parámetro 2.4.4. Si la inercia es elevada, se aconseja utilizar una resistencia de frenado exterior para conseguir una deceleración más rápida.

![](_page_28_Figure_13.jpeg)

![](_page_28_Figure_14.jpeg)

*Variador de frecuencia NXL – funciones y parámetros* 

## *2.4.5 Frecuencia de frenado de CC durante la parada pendiente*

Frecuencia de la salida que se aplica al frenado de CC. Vea la *Figura 1- 13*.

#### *2.4.6 Tiempo de frenado de CC en el arranque*

El frenado de CC se activa cuando se da la orden de Marcha. Este parámetro establece el tiempo anterior a la liberación del freno. Tras la liberación del freno, la frecuencia de la salida aumenta siguiendo la función de Marcha establecida por el parámetro 2.1.11. Ver Figura 1-14.

![](_page_30_Figure_5.jpeg)

*Figura 1- 14. Tiempo de frenado de CC al arrancar* 

#### *2.4.7 Frenado por flujo*

El frenado por flujo puede estar ACTIVADO o DESACTIVADO.

**0** = Frenado por flujo DESACTIVADO

**1** = Frenado por flujo ACTIVADO

#### *2.4.8 Corriente de frenado por flujo*

Define el valor de la corriente de frenado por flujo. Puede establecerse entre 0,3 x  $I_H$  y el valor del límite de corriente.

#### **4.5 FRECUENCIA PROHIBIDA**

#### *2.5.1 Área de frecuencia prohibida 1; Límite*

*inferior* 

*2.5.2 Área de frecuencia prohibida 1; Límite superior* 

> En algunos sistemas puede que sea necesario evitar alguna frecuencia debido a problemas de resonancia mecánica. Mediante estos parámetros, es posible fijar los límites del área de "frecuencia prohibida ".

![](_page_31_Figure_6.jpeg)

*Figura 1- 15. Establecimiento del área de frecuencia prohibida.* 

## *2.5.3 Factor de multiplicación del tiempo de pendiente entre los límites de las frecuencias prohibidas*

Define el tiempo de aceleración/deceleración cuando la frecuencia de la salida se encuentra entre los límites del rango seleccionado de frecuencia prohibida (parámetros 2.5.1 y 2.5.2). El tiempo de pendiente (tiempo de aceleración/deceleración 1 ó 2 seleccionado) se multiplica por este factor. Por ejemplo, el valor 0,1 reduce 10 veces el tiempo de aceleración respecto del valor normal.

![](_page_31_Figure_10.jpeg)

*Figura 1- 16. Multiplicación del tiempo de pendiente entre la frecuencia prohibida* 

#### **4.6 CONTROL DEL MOTOR**

#### *2.6.1 Modo de control del motor*

![](_page_32_Picture_147.jpeg)

#### *2.6.2 Selección de la relación V/f*

Lineal: La tensión del motor varía linealmente con la frecuencia en el área de flujo constante. **0** De 0 Hz al punto de debilitamiento del campo en el que la tensión nominal se suministra al motor. El relación lineal V/f se debe utilizar en las aplicaciones con par constante. Ver Figura 1-16. **Esta configuración predeterminada debe utilizarse si no existe ninguna exigencia específica para otro tipo de configuración.** Cuadrática: La tensión del motor varía siguiendo una curva cuadrática con la frecuencia en el área de 0 Hz al punto de debilitamiento del campo en el que la tensión nominal es suministrada al motor. **1** El motor funciona con magnetización reducida por debajo del punto de debilitamiento de campo y produce menos par y menos ruido electromecánico. La relación V/f cuadrática se puede utilizar en aquellas aplicaciones en las que la demanda relativa al par de la carga es proporcional al cuadrado de la velocidad, por ejemplo

en las bombas y en los ventiladores centrífugos.

![](_page_32_Figure_6.jpeg)

 *Figura 1- 17. Variación lineal y cuadrática de la tensión del motor* 

Curva V/f programable:

**2** La curva V/f puede programarse con tres puntos diferentes. La curva V/f programable se puede utilizar las otras configuraciones no satisfacen las exigencias de la aplicación.

![](_page_33_Figure_3.jpeg)

*Figura 1- 18. Curva V/f programable* 

Lineal con optimización del flujo:

**3** El variador de frecuencia comienza a buscar la corriente mínima del motor con el fin de ahorrar energía y reducir el nivel de interferencias además del ruido. Se puede utilizar para aplicaciones con carga de motor constante, como ventiladores, bombas, etc...

#### *2.6.3 Punto de debilitamiento del campo*

El punto de debilitamiento del campo corresponde a la frecuencia de salida a la que la tensión de salida alcanza el valor máximo establecido.

#### *2.6.4 Tensión al punto de debilitamiento del campo*

Por encima de la frecuencia al punto de debilitamiento del campo, la tensión de salida permanece al nivel máximo establecido. Por debajo de la frecuencia al punto de debilitamiento del campo, la tensión de salida depende de los valores de los parámetros de la curva V/f. Vea los parámetros 2.1.13, 2.6.2, 2.6.5, 2.6.6 y 2.6.7 y la Figura 1.18.

Cuando se fijan los parámetros 2.1.6 y 2.1.7 (tensión nominal y frecuencia nominal del motor), a los parámetros 2.6.3 y 2.6.4 se les asigna automáticamente los valores correspondientes. Si se requieren valores distintos para el punto de debilitamiento de campo y para la tensión de salida máxima, modifique estos parámetros **después de** establecer los parámetros 2.1.6 e 2.1.7.

#### *2.6.5 Curva V/f, frecuencia intermedia*

Si está seleccionada la curva V/f programable mediante el parámetro 2.6.2, éste define la frecuencia intermedia de la curva.

#### *2.6.6 Curva V/f, tensión intermedia*

Si está seleccionada la curva V/f programable mediante el parámetro 2.6.2, éste define la tensión intermedia de la curva.

## *2.6.7 Tensión de salida a frecuencia 0*

Este parámetro define la tensión a frecuencia cero de la curva.

#### *2.6.8 Frequencia de conmutación*

Se puede minimizar el ruido del motor utilizando una frecuencia de conmutación elevada. El aumento de la frecuencia de conmutación reduce la capacidad del variador de frecuencia.

Frecuencia de conmutación para Carel VFD-NXL: 1…16 kHz con el límite máximo que depende del tamaño del variador de frecuencia.

# *2.6.9 Regulador de sobretensión*

#### *2.6.10 Regulador de subtensión*

Estos parámetros permiten la desactivación de los reguladores de subtensión/sobretensión. Esto puede ser útil, por ejemplo, si la tensión de alimentación tiene variaciones superiores a –15% /+10% y la aplicación no tolera esta subtensión/sobretensión. El regulador controla la frecuencia de salida teniendo en cuenta las fluctuaciones de la alimentación.

**Nota:** Pueden verificarse bloqueos por sobretensión/subtensión cuando se desactivan los reguladores.

- **0** Regulador desactivado
- **1** Regulador activado

#### *2.6.11 Identificación*

- **0** Ninguna acción
- **1** ID no marcha

Si se selecciona "ID no marcha", el drive realiza una ID de marcha cuando se activa desde la posición de control seleccionada. El drive se debe iniciar en 20 segundos, de lo contrario se interrumpe la identificación.

El drive no activa el motor durante la "ID no marcha". Cuando la ID de marcha está lista, el drive se para. El drive se inicia normalmente cuando se envía el comando de arranque siguiente.

**La ID de marcha mejora los cálculos del par y la función de boost de par automático. Determina también una mejor compensación del desplazamiento a los terminales del control de la velocidad (numero de revoluciones por minuto más preciso)** 

#### **4.7 PROTECCIONES**

#### *2.7.1 Reacción a la avería de referencia*

- **0** = Sin reacción
- $1 =$  Alarma
- **2** = Avería, modo paro al producirse avería, según el parámetro 2.1.12
- **3** = Avería, modo paro al producirse avería, siempre paro por inercia.

Se genera una alarma o una acción y un mensaje de avería si se utiliza la señal de referencia 4…20 mA y la señal desciende por debjo de 3,5 mA durante 5 segundos o por debajo de 0,5 mA durante 0,5 segundos. También se puede programar la información en las salidas de relé.

#### *2.7.2 Reacción a la avería externa*

- **0** = Sin reacción
- $1 =$  Alarma
- **2** = Avería, modo paro depués de avería, según el parámetro 2.1.12
- **3** = Avería, modo paro al producirse una avería, siempre paro por inercia.

Se genera una alarma o una acción y un mensaje de avería desde la señal de avería externa en las entradas digitales programables. La información se puede programar también en las salidas de relé.

#### *2.7.3 Reacción a la avería por subtensión*

- $1 =$  Alarma
- **2** = Avería, modo paro al producirse una avería, según el parámetro 2.1.12
- **3** = Avería, modo paro al producirse una avería, siempre paro por inercia.

En cuanto a los límites de subtensión, consulte el Manual del usuario Carel VFD-NXL, capítulo 4.3.

**Nota:** Esta protección no se puede desactivar.

#### *2.7.4 Supervisión de fases en salida*

**0** = Sin reacción

 $1 =$  Alarma

**2** = Avería, modo paro al producirse una avería, según el parámetro 2.1.12

**3** = Avería, modo paro al producirse una avería, siempre parada por inercia.

La supervisión de las fases en salida asegura que las fases del motor tienen una corriente más o menos igual.

#### *2.7.5 Protección contra las averías de tierra*

- **0** = Sin reacción
- $1 = \text{Alarma}$
- **2** = Avería, modo paro al producirse una avería, según el parámetro 2.1.12

**3** = Avería, modo paro al producirse una avería, siempre parada por inercia La protección contra las averías de tierra asegura que la suma de las corrientes de las fases del motor sea igual a cero. La protección contra sobrecorriente está siempre en funcionamiento y protege al variador de frecuencia de las averías de tierra con corrientes elevadas.

## **Parámetros 2.7.6—2.7.10, Protección térmica del motor:**

#### **Indicaciones generales**

La protección térmica del motor sirve para proteger al motor del sobrecalentamiento. El variador de frecuencia Carel VFD-NXL puede proveer al motor con una corriente superior a la nominal. Si la carga requiere esta corriente elevada, existe el riesgo de un sobrecalentamiento térmico del motor. Esto se produce sobre todo en las bajas frecuencias. En las bajas frecuencias, se reduce el efecto de enfriamiento y la capacidad del motor. Si el motor está equipado con un ventilador externo, la reducción de la carga en las bajas velocidades es leve.

La protección térmica del motor se basa en un modelo de cálculo y utiliza la corriente de salida del accionamiento para establecer la carga en el motor.

La protección térmica del motor se puede regular mediante los parámetros. La corriente térmica  $I<sub>T</sub>$ indica la corriente de carga por encima de la cual el motor se sobrecalienta. Este límite de corriente es una función de la frecuencia de salida.

 ¡ATENCIÓN! *El modelo de cálculo no protege al motor si se reduce el flujo de aire al motor debido a una toma de aire obstruída.* **!** 

## *2.7.6 Protección térmica del motor*

- **0** = Sin reacción
- $1 =$ Alarma

**2** = Avería, modo paro al producirse una avería, según el parámetro 2.1.12

**3** = Avería, modo paro al producirse una avería, siempre parada por inercia.

Si se selecciona el bloqueo, el accionamiento se cierra y se activa la fase de avería. Al desactivar la proteccción, lo que significa que el parámetro tiene un valor 0, se restablece el modelo térmico del motor al 0%.

#### *2.7.7 Protección térmica del motor: factor de servicio del motor*

Cuando es necesario tener en cuenta la temperatura ambiente del motor, se recomienda asignar un valor a este parámetro. El valor del factor puede establecerse entre –100,0% y 100,0% donde –100,0% corresponde a 0°C y 100,0% a la temperatura máxima de funcionamiento del motor. La asignación al parámetro del valor 0% implica que la temperatura ambiente sea idéntica a la temperatura del disipador de calor al encendido.

#### *2.7.8 Protección térmica del motor: capacidad de enfriamiento a frecuencia cero*

La corriente se puede establecer entre 0 - 100,0% de la corriente nominal. Ver la Figura 1- 19.

![](_page_36_Figure_17.jpeg)

*Figura 1- 19. Capacidad de enfriamiento del motor* 

## *2.7.9 Protección térmica del motor: Constante temporal*

Este valor temporal se puede establecer entre 1 y 200 minutos.

Ésta es la constante temporal térmica del motor. Cuanto más grande es el motor, mayor es la constante temporal. La constante temporal indica el tiempo dentro del cual la fase térmica calculada ha alcanzado el 63% de su valor en el estado estacionario a carga y velocidad constantes.

El tiempo térmico del motor es un factor proyectivo y varía entre los distintos fabricantes de motores.

Si se sabe el tiempo t6 del motor (provisto por el fabricante del motor), se puede establecer el parámetro de la constante temporal basándose en base al tiempo t6 (t6 en segundos es el tiempo en el que un motor puede funcionar con total seguridad a una corriente seis veces superior a la nominal). Aproximadamente, la constante temporal térmica del motor equivale en minutos a 2xt6. Si el accionamiento está en fase de paro, la constante temporal aumenta interiorrmente hasta el triple del valor establecido en el parámetro. El enfriamiento en fase de paro se basa en la transmisión y aumenta la constante temporal.

**Nota:** Si se modifica la velocidad nominal (par. 2.1.8) o la corriente nominal (par. 2.1.9) del

![](_page_37_Figure_7.jpeg)

motor, este parámetro se establece de forma automática en el valor predeterminado (45).

*Figura 1- 20. Cálculo de la temperatura del motor* 

#### *2.7.10 Protección térmica del motor: Ciclo de servicio del motor*

Define la duración porcentual del intervalo de tiempo de funcionamiento del motor en un tiempo de ciclo.

## **Parámetros 2.7.11, protección contra el punto muerto: Indicaciones generales**

La protección contra el punto muerto del motor protege al motor ante episodios breves de sobretensión como por ejemplo un árbol gripado. No existe una indicación real de la rotación del árbol. La protección contra el punto muerto es un tipo de protección contra sobrecorriente.

## *2.7.11 Protección contra el punto muerto*

- **0** = Sin reacción
- $1 = \text{Alarma}$

**2** = Avería, modo paro al producirse una avería, según el parámetro 2.1.12

**3** = Avería, modo paro al producirse una avería, siempre parado por inercia.

Estableciendo el parámetro a 0 se desactiva la protección y se borra el contador del tiempo de punto muerto.

#### *2.7.12 Corriente de límite de punto muerto*

La corriente se puede establecer a 0,0…2\*InMotor. Para que el motor vaya al estado de punto muerto, la corriente debe superar este límite. Ver la Figura 1- 21.

El valor está indicado en porcentaje, en la placa de características del motor (parámetro 2.1.9). Si se modifica el parámetro 2.1.9 (Corriente nominal del motor), este vuelve automáticamente al valor predeterminado  $(I_{nMotor}^*1.3)$ .

![](_page_38_Figure_12.jpeg)

*Figura 1- 21. Configuraciones características de punto muerto* 

#### *2.7.13 Tiempo de punto muerto*

Este tiempo se puede establecer entre 1,0 y 120,0s.

Éste es el tiempo máximo admitido para una fase de punto muerto. Un contador interno arriba/abajo calcula el tiempo de punto muerto.

Si el valor del contador del tiempo de punto muerto supera este límite, la protección determinará un bloqueo (vea el parámetro 2.7.11).

![](_page_38_Figure_18.jpeg)

*Figura 1- 22. Cálculo del tiempo de punto muerto* 

#### *2.7.14 Frecuencia máxima de punto muerto*

La frecuencia puede establecerse entre 1- $f_{max}$  (par. 2.1.2).

En el estado de punto muerto, la frecuencia de salida debe ser inferior a este límite.

#### **Parámetros 2.7.15—2.7.18, Protección contra la subcarga: Indicaciones generales**

La protección contra la subcarga del motor asegura que haya carga en el motor mientras el accionamiento está en marcha. Si el motor pierde su carga, puede producirse un problema en la máquina, por ejemplo rotura de la correa o que la bomba esté seca.

Se puede regular la protección contra la subcarga del motor estableciendo la curva de subcarga mediante los parámetros 2.7.16 (carga de área de debilitamiento del campo) y 2.7.17 (carga de frecuencia 0); ver lo que se indica a continuación. La curva de subcarga es una curva cuadrática establecida entre la frecuencia 0 y el punto de debilitamiento del campo. La protección no está activa por debajo de 5Hz (el contador del tiempo de subcarga se para).

Los valores del par para el establecimiento de la curva de subcarga se establecen en el porcentaje que se refiere al par nominal del motor. Con el fin de identificar el factor de multiplicación del valor del par interno, se utilizan los datos de la placa de características del motor, el parámetro de corriente nominal del motor y la corriente del accionamiento  $l_{\text{CONT}}$ . Si con el accionamiento se utiliza un motor que no sea el estándar, disminuirá la precisión del cálculo del par.

## *2.7.15 Protección contra la subcarga*

- **0** = Sin reacción
- $1 =$  Alarma
- **2** = Avería, modo paro al producirse una avería, según el parámetro 2.1.12

**3** = Avería, modo paro al producirse una avería, siempre parado por inercia.

Si se selecciona el bloqueo, el accionamiento se para y se activa la fase de avería. Al desactivar la protección, lo que significa que el valor del parámetro es igual a 0, se cancela el contador del tiempo de subcarga.

#### *2.7.16 Protección para subcarga, carga de área de debilitamiento del campo*

El límite de par puede establecerse entre 10,0—150,0 % x  $T_{nMotor}$ 

Este parámetro indica el valor del par mínimo admitido cuando la frecuencia de salida es superior al punto de debilitamiento del campo.

Si se modifica el parámetro 2.1.9 (Corriente nominal del motor), este vuelve automáticamente al valor predeterminado.

![](_page_39_Figure_15.jpeg)

*Figura 1- 23. Establecimiento de la carga mínima* 

## *2.7.17 Protección contra la subcarga, carga de frecuencia 0*

El límite de par se puede establecer entre  $5,0$ —150,0% x  $T_{nMotor}$ .

Este parámetro indica el valor del par mínimo admitido con frecuencia 0.

Si se modifica el valor del parámetro 2.1.9 (Corriente nominal del motor), este vuelve automáticamente al valor predeterminado.

## *2.7.18 Tiempo de subcarga*

Este tiempo se puede establecer entre 2,0 y 600,0 s.

Éste es el tiempo máximo admitido para un estado de subcarga. Un contador interno abajo/arriba cálcula el tiempo de subcarga acumulado. Si el valor del contador de subcarga supera este límite, la protección determinará un bloqueo según el parámetro 2.7.15). Si el accionamiento se para, el contador de subcarga se cancela. Ver la Figura 1- 24.

![](_page_40_Figure_8.jpeg)

*Figura 1- 24. Funzione del contador del tiempo de subcarga* 

#### *2.7.19 Reacción a la avería del termistor*

- **0** = Sin reacción
- $1 =$ Alarma
- **2** = Avería, modo paro al producirse una avería, según el parámetro 2.1.12
- **3** = Avería, modo paro al producirse una avería, siempre parado por inercia.

Estableciendo el parámetro a 0 se desactiva la protección.

#### *2.7.20 Reacción a la avería del bus de campo*

Establezca en este punto el modo de reacción para la avería del bus de campo en caso de que se utilice una tarjeta de bus de campo. Para más información, consultar el Manual de la tarjeta del Bus de campo.

Vea el parámetro 2.7.19.

#### *2.7.21 Reacción a la avería de abertura*

Establezca en este punto el modo de reacción para una avería de abertura de la tarjeta derivada de una falta de tarjeta o de una tarjeta dañada.

Vea el parámetro 2.7.19.

## *2.7.22 Función de supervisión del valor medido*

**0** = No está uso

**1** = Alarma, si el valor medido desciende por debajo del límite establecido mediante el par. 2.7.23

**2** = Alarma, si el valor medido supera el límite establecido mediante el par. 2.7.23

**3** = Avería, si el valor medido desciende por debajo del límite establecido mediante el par. 2.7.23

**4** = Avería, si el valor medido supera el límite establecido mediante el par. 2.7.23

## *2.7.23 Límite de supervisión del valor medido*

Mediante este parámetro se puede establecer el límite del valor medido supervisado por el par. 2.7.22

## *2.7.24 Retardo de supervisión del valor medido*

Establezca en este punto el retardo de la función supervisión del valor medido (par. 2.7.22)

#### **4.8 PARÁMETROS PARA EL REARRANQUE AUTOMÁTICO**

La función de rearranque automático está activa si el valor del par. 2.1.21 = 1. Siempre hay tres intentos de rearranque.

#### *2.8.1 Rearranque automático: Tiempo de espera*

Define el tiempo anterior al momento en el que el variador de frecuencia intenta rearrancar automáticamente el motor, una vez eliminada la avería.

#### *2.8.2 Rearranque automático: Tiempo de intentos*

La función de Rearranque automático rearranca el variador de frecuencia cuando se han eliminado las averías y ha transcurrido el tiempo de espera.

![](_page_42_Figure_7.jpeg)

*Figura 1- 25. Rearranque automático.* 

Si durante el tiempo de intentos sigue habiendo una sola avería, se activa el estado de avería.

#### *2.8.3 Rearranque automático, función de marcha*

Mediante este parámetro se selecciona la función de Marcha para el Rearranque automático. El parámetro define el modo Marcha:

- $0 =$  Arranque con pendiente
- 1 = Enganche en velocidad
- 2 = Arranque según el par. 2.1.11

## **4.9 PARÁMETROS DE REFERENCIA PID**

#### *2.9.1 Activación del PID*

Mediante este parámetro se puede activar o desactivar el regulador PID.

- **0** = Regulador PID desactivado
- **1** = Regulador PID activado

**2** = Controlador de bombas y ventiladores activado. Los parámetros del grupo P2.10 están visibles.

#### *2.9.2 Referencia del PID*

Define qué fuente de referencia de frecuencia se selecciona para el regulador PID. El valor predeterminado es 2.

- **0** = Referencia AI1
- **1** = Referencia AI2
- **2** = Referencia PID desde la página Control desde panel (Grupo K3, parámetro P3.5)
- **3** = Referencia desde el Bus de campo (FBProcessDataIN1)

#### *2.9.3 Entrada del valor medido*

- **0** AI1
- **1** AI2
- **2** Bus de campo (*Valor medido 1*: FBProcessDataIN2; *Valor medido 2*: FBProcessDataIN3)
- **3** Par del motor
- **4** Velocidad del motor
- **5** Corriente del motor
- **6** Potencia del motor

#### *2.9.4 Ganancia proporcional del PID*

Este parámetro establece la ganancia proporcional del regulador PID. Si el valor del parámetro se establece al 100%, una variación del 10% del valor de error determina una variación de la salida del regulador del 10%.

En cambio, si el valor del parámetro se establece en **0**, el regulador PID funcionará como regulador I.

Vea los ejemplos que se exponen más adelante.

### *2.9.5 Constante de tiempo integral del regulador PID*

Este parámetro establece la constante de tiempo integral del regulador PID. Si el valor de este parámetro se establece en 1,00 segundos, una variación del 10% del valor de error determina una variación de la salida del regulador igual a 10.00%/s. En cambio, si el valor del parámetro se establece en 0,00 s, el regulador PID funcionará como regulador PD.

Vea los ejemplos que se exponen más adelante.

## *2.9.6 Constante de tiempo derivativa del regulador PID*

El parámetro 2.9.5 establece la constante de tiempo derivativa del regulador PID. Si el valor de este parámetro se establece en 1,00 segundos, una variación del 10% del valor de error durante 1,00 s determina una variación de la salida del regulador del 10,00%. En cambio, si el valor del parámetro se establece en 0,00 s, el regulador PID funcionará como regulador PI.

Vea los ejemplos que se exponen a continuación.

#### **Ejemplo 1:**

Con el fin de reducir el valor de error a cero, con los valores asignados, la salida del variador de frecuencia se comporta del siguiente modo:

Valores asignados:

![](_page_44_Picture_128.jpeg)

En este ejemplo, el regulador PID funciona prácticamente sólo como regulador I.

En base al valor asignado al parámetro 2.9.5 (constante de tiempo integral), la salida PID aumenta en 5 Hz (10% de la diferencia entre la frecuencia máxima y la frecuencia mínima) cada segundo de forma que el valor de error no será igual a 0.

![](_page_44_Figure_10.jpeg)

 *Figura 1- 26. Función del regulador PID como regulador I* 

## **Ejemplo 2:**

Valores asignados:

![](_page_45_Picture_95.jpeg)

En el encendido, el sistema detecta la diferencia entre el valor de referencia y el valor efectivo para el proceso y empieza a aumentar o a disminuir (en caso de que el valor de error sea negativo) la salida del PID en base a la constante de tiempo integral. Una vez que se ha llevado a 0 la diferencia entre el valor de referencia y el valor para el proceso, se reduce la salida en la medida correspondiente al valor del parámetro 2.9.5.

En el caso de que el valor de error sea negativo, el variador de frecuencia reacciona reduciendo consecuentemente la salida.

![](_page_45_Figure_6.jpeg)

 *Figura 1- 27. Curva de salida del PID con los valores del ejemplo 2* 

#### **Ejemplo 3:**

Valores asignados: Par. 2.9.4, P = 100% Límite máx. PID = 100,0% Par. 2.9.5, constante de tiempo integral =  $0.00$  s Límite mín. PID =  $0.0\%$ Par. 2.9.6, constante de tiempo derivativa =  $1,00$  s Frec. Mín. = 0 Hz Valor de Error (val de referencia-val para el proceso) =  $\pm 10\%$ /s Frec. Máx. = 50 Hz A medida que el valor de error aumenta, también aumenta la salida del PID en base a los valores establecidos (constante de tiempo derivativa = 1,00s).

![](_page_46_Figure_3.jpeg)

 *Figura 1- 28. Salida del PID con los valores del ejemplo 3.* 

## *2.9.7 Valor medido 1, escalado mínimo*

Establece el punto de escalado mínima para el valor medido 1. Vea la Figura 1- 29.

#### *2.9.8 Valor medido 1, escalado máximo*

Establece el punto de escalado máximo para el valor medido 1. Vea la Figura 1- 29.

![](_page_46_Figure_9.jpeg)

*Figura 1- 29. Ejemplo de escalado de la señal del valor medido* 

#### *2.9.9 Inversión del valor de error de PID*

Este parámetro permite invertir el valor de error del regulador PID (y por tanto el funcionamiento del regulador PID).

- **0** Sin inversión
- **1** Invertido

#### *2.9.10 Frecuencia "Stand-by"*

El variador de frecuencia se para automáticamente si la frecuencia del accionamiento desciende por debajo del *Nivel de "Stand-by"* establecido mediante este parámetro durante un lapso de tiempo superior al establecido por el parámetro 2.9.11. Durante el estado de Paro, el regulador PID funciona conmutando el variador de frecuencia al estado de Marcha cuando la señal del valor medido baja/sube más allá (vea el par. 2.9.13) del *Nivel de rearranque* establecido por el parámetro 2.9.12. Vea la Figura 1- 30.

#### *2.9.11 Retardo de "Stand-by"*

Se trata del tiempo mínimo en el que la frecuencia debe permanecer por debajo del nivel de "Stand-by" antes de que el variador de frecuencia se pare. Vea la Figura 1- 30.

#### *2.9.12 Nivel de rearranque*

El nivel de rearranque establece la frecuencia por debajo de la cual el valor medido debe bajar o que se debe superar antes de restablecer el estado de Marcha del variador de frecuencia. Vea la Figura 1- 30.

#### *2.9.13 Función de rearranque*

Este parámetro establece si el restablecimiento del estado de Marcha se produce cuando la señal del valor medido baja o sube más allá del *Nivel de rearranque*. Vea la Figura 1- 30.

![](_page_47_Figure_13.jpeg)

*Figura 1- 30. Función de "Stand-by"' del variador de frecuencia* 

| Valore<br>param. | <b>Funzione</b>                                                                     | Limite                                                                                                    | <b>Descrizione</b>                                                                                                    |
|------------------|-------------------------------------------------------------------------------------|----------------------------------------------------------------------------------------------------|----------------------------------------------------------------------------------------------------|
| $\mathbf 0$      | Si verifica il riavvio<br>quando il valore<br>misurato scende<br>sotto il limite    | Il limite definito dal<br>parametro<br>$2.9.12$ è in<br>percentuale del<br>massimo valore<br>misurato                      | Segnale valore misurato<br>100%<br>Par. 2.9.12=30%<br>tempo<br>Marcia<br>Arresto                                                                |
| 1                | Si verifica il riavvio<br>quando il valore<br>misurato superiore<br>al limite       | Il limite definito dal<br>parametro<br>2.9.12 è in<br>percentuale del<br>massimo valore<br>misurato                        | Segnale valore misurato<br>100%<br>Par. 2.9.12=60%<br>tempo<br>Marcia<br>Arresto                                                                |
| $\mathbf{2}$     | Si verifica il<br>riavvio quando il<br>valore misurato<br>scende sotto il<br>limite | Il limite definito dal<br>parametro<br>2.9.12 è in<br>percentuale del<br>valore effettivo del<br>segnale di<br>riferimento | Segnale valore misurato<br>100%<br>riferimento=50<br>Par.2.9.12=60%<br>limite=60%* riferimento=30%<br>tempo<br>Marcia<br>Arresto                |
| 3                | Si verifica il riavvio<br>quando il valore<br>misurato superiore<br>al limite       | Il limite definito dal<br>parametro<br>2.9.12 è in<br>percentuale del<br>valore effettivo del<br>segnale di<br>riferimento | Segnale valore misurato<br>100%<br>Par.2.9.12=140%<br>limite=140%* riferimento=7<br>riferimento=50%<br>tempo<br>Marcia<br>Arresto<br>NXLk59.fh8 |

*Figura 1- 31. Funciones de rearranque seleccionables* 

## **4.10 CONTROL DE LAS BOMBAS Y DE LOS VENTILADORES**

Se puede utilizar la aplicación para control de bombas y ventiladores para controlar un accionamiento a velocidad variable y hasta tres accionamiento auxiliares. El regulador PID del variador de frecuencia controla la velocidad del accionamiento a velocidad variable y envia señales de control para el arranque y el paro de los accionamientos auxiliares a los terminales del control del flujo total. Además de los nueve grupos de parámetros que forman parte de la dotación estándar, hay disponible un grupo de parámetros para las funciones de control de las bombas y ventiladores.

Como su propio nombre indica, la aplicación para el Control de Bombas y Ventiladores se utiliza para controlar el funcionamiento de las bombas y de los ventiladores. La aplicación utiliza contactores externos a los terminales de la rotación de las conexiones de los distintos motores al variador de frecuencia. La función "rotación de auxiliares" permite cambiar el orden de arranque de los accionamientos auxiliares.

## *4.10.1 Breve descripción de las funciones y de los parámetros principales*

## *Rotación de auxiliares entre los accionamientos (Rotación de auxiliares, P2.10.4)*

La rotación de auxiliares según el orden de arranque y de paro se activa y aplica sólo con respecto a los accionamientos auxiliares o a los accionamientos auxiliares y al accionamiento del controlador por el variador de frecuencia, según la configuración del parámetro 2.10.4.

La *Función Rotación de Auxiliares* permite cambiar con los intervalos deseados el orden de arranque y de paro de los accionamientos controlados por la automatización "Bomba y Ventilador". El accionamiento controlado por el variador de frecuencia puede además ser incluído en la secuencia de rotación de auxiliares y bloqueo (par. 2.10.4).

La función Rotación de auxiliares permite uniformar los tiempos de funcionamiento de los motores y evitar, por ejemplo, puntos muertos de la bomba debidos a interrupciones del funcionamiento muy prolongadas.

- Activar la función Rotación de auxiliares mediante el parámetro,2.10.4 *Rotación de auxiliares*.
- La Rotación de auxiliares tiene lugar en el momento en el que el tiempo establecido mediante el parámetro 2.10.5, *Intervalo de rotación de auxiliares,* ha transcurrido y la capacidad utilizada se encuentra por debajo del nivel establecido mediante el parámetro 2.10.7, *Límite de frecuencia de Rotación de auxiliares*.
- Los accionamientos en funcionamiento se paran y se rearrancan en base al nuevo orden.
- Los contactores externos controlados mediante las salidas de relé del variador de frecuencia conectan los accionamientos al variador de frecuencia o a la red. En el caso de que el motor controlado por el variador de frecuencia esté incluído en la secuencia de rotación de auxiliares, este es controlado siempre por la salida de relé activada primero. Los demás relés activados sucesivamente controlan los accionamientos auxiliares.

Este parámetro se utiliza para activar las entradas de enclavamiento (valores 3 y 4). Las señales de enclavamiento proceden de los conmutadores del motor. Las señales (funciones) son conectadas a las entradas digitales que son programadas como entradas de enclavamiento utilizando los parámetros correspondientes. La automatización del control para bombas y ventiladores controla únicamente los motores con señales de enclavamiento activas.

- Si se desactiva el enclavamiento de un accionamiento auxiliar y hay disponible otro accionamiento auxiliar que no se está utilizando, éste último será puesto en funcionamiento sin parar el variador de frecuencia.
- Si el enclavamiento del accionamiento controlado se desactiva, todos los motores se pararán y rearrancarán con la nueva configuración.

• Si se reactiva el enclavamiento en el estado de Marcha, la automatización parará inmediatamente todos los motores que serán rearrancados con la nueva configuración. Por ejemplo:[P1->P3]->[P2 Bloqueado]->[Paro]->[P1->P2->P3]

#### *Parámetro 2.10.5, Intervalo de rotación de auxiliares*

Una vez transcurrido el tiempo establecido mediante este parámetro, tiene lugar la rotación de auxiliares si la capacidad utilizada se pone por debajo del nivel establecido mediante los parámetros 2.10.7 (*Límite de frecuencia de rotación de auxiliares*) y 2.10.6 (*Número máximo de accionamientos auxiliares*). En caso de que la capacidad sea superior al valor del P2.10.7, la rotación de auxiliares tendrá lugar solamente quanto la capacidad descienda por debajo de dicho límite.

- La cuenta del tiempo se activa sólo cuando la demanda de Marcha/Paro está activa.
- La cuenta del tiempo se cancela después de que tenga lugar la rotación de auxiliares o en el momento en que se cancela la demanda de Marcha.

#### *Parámetros 2.10.6, Número máximo de accionamientos auxiliares y 2.10.7, Límite de frecuencia de rotación de auxiliares*

Estos parámetros establecen el nivel por debajo del cual la capacidad utilizada debe permanecer para que tenga lugar la rotación de auxiliares.

Dicho nivel se establece así:

- Si el número de los accionamientos auxiliares en funcionamiento es inferior al valor del parámetro 2.10.6, puede tener lugar la rotación de auxiliares.
- Si el número de los accionamientos auxiliares en funcionamiento es idéntico al valor del parámetro 2.10.6 y la frecuencia del accionamiento controlado es inferior al valor del parámetro 2.10.7, puede tener lugar la rotación de auxiliares.

Si el valor del parámetro 2.10.7 es igual a 0,0 Hz, la rotación puede tener lugar sólo en la posición de reposo (Paro y "Stand-by") a excepción del valor del parámetro 2.10.6.

## *4.10.2 Ejemplos*

*Control de Bombas y Ventiladores con enclavamientos y rotación de auxiliares entre tres bombas (es necesaria la tarjeta OPT-AA u OPT-B5)*

Situación: Un accionamiento controlado y dos accionamientos auxiliares. Establecimiento de parámetros: 2.10.1= 2

> Se utiliza la retroacción de las señales de enclavamiento y la rotación de auxiliares entre todos los accionamientos.

Establecimiento de parámetros: 2.10.4=4

DIN4 activo (par.2.2.6=0)

 La retroacción de las señales de enclavamiento procede de las entradas digitales DIN4 (AI1), DIN2 & DIN3 seleccionadas mediante los parámetros 2.1.17, 2.1.18 y 2.2.4. El control del accionamiento auxiliar 1 (par.2.3.1=17) se habilita mediante el enclavamiento 1 (DIN2, 2.1.17=10), el control del accionamiento auxiliar 2 (par.2.3.2=18) mediante el enclavamiento 2 (DIN3, par. 2.1.18=13), el control del accionamiento auxiliar 3 (par.2.3.3=19) mediante el enclavamiento 3 (DIN4)

![](_page_52_Figure_8.jpeg)

*Tabla 1- 17. Ejemplo de configuración de E/S de control para el control del enclavamiento y de la rotación de los auxiliares entre tres bombas.* 

![](_page_53_Figure_1.jpeg)

*Figura 1- 32. Sistema con rotación de auxiliares a tres bombas, esquema de control principal* 

![](_page_53_Figure_3.jpeg)

*Figura 1- 33. Ejemplo de sistema con rotación de auxiliares a tres bombas, esquema principal* 

#### *Control de Bombas y Ventiladores con enclavamientos y rotaciones de auxiliares entre tres bombas (es necesaria la tarjeta OPT-AA o OPT-B5)*

Situación: Un accionamiento controlado y dos accionamientos auxiliares.

 Establecimiento de parámetros: 2.10.1= 1 Se utiliza la retroacción de las señales de enclavamiento y la rotación de auxiliares entre todos los accionamientos. Establecimiento de parámetros: 2.10.4= 4

 La retroacción de las señales de enclavamiento procede de las entradas digitales DIN2 (par. 2.1.17) y DIN3, (par. 2.1.18).

El control del accionamiento auxiliar 1 (par.2.3.1=17) se habilita mediante el enclavamiento 1 (DIN2, P2.1.17), el control del accionamiento auxiliar 2 (par.2.3.2=18) mediante el enclavamiento 2 (par. 2.1.18=13)<br>Potenciómetro

![](_page_54_Figure_6.jpeg)

 *Tabla 1- 18. Ejemplo de configuración de E/S de control para el control del enclavamiento y de la rotación de los auxiliares entre dos bombas* 

![](_page_55_Figure_1.jpeg)

*Figura 1- 34. Sistema con rotación de auxiliares a dos bombas, esquema de control principal* 

![](_page_55_Figure_3.jpeg)

#### *4.10.3 Descripción de los parámetros del Control de Bomba y Ventiladores*

#### *2.10.1 Número de accionamientos auxiliares*

Mediante este parámetro se establece el número de accionamientos auxiliares en uso. Las funciones que controlan los accionamientos auxiliares (parámetros del 2.10.4 al 2.10.7) pueden ser programados a las salidas de relé.

#### *2.10.2 Retardo del arranque de los accionamientos auxiliares*

La frecuencia del accionamiento controlado por el variador de frecuencia debe permanecer por encima de la frecuencia del accionamiento auxiliar durante el lapso de tiempo establecido mediante este parámetro antes de que se arranque el accionamiento auxiliar. El retardo establecido atañe a todos los accionamientos auxiliares. Esto evita arranques inútiles debidos a superaciones momentaneas del límite de arranque.

#### *2.10.3 Retardo del paro de los accionamientos auxiliares*

La frecuencia del accionamiento controlado por el variador de frecuencia debe permanecer por debajo del límite de parada del accionamiento auxiliar durante el lapso de tiempo establecido mediante este parámetro antes de que el accionamiento se pare. El retardo establecido atañe a todos los accionamientos auxiliares. Esto evita paros inútiles debidos a disminuciones momentaneas más allá del límite de paro.

#### *2.10.4 Selección de la automatización de Rotación de auxiliares/Enclavamientos*

**0** No se utiliza.

**1** Selección de la rotación de auxiliares con bombas auxiliares

El accionamiento controlado por el variador de frecuencia permanece lo mismo. Sólo el contactor de red es necesario para cada accionamiento auxiliar (no para el principal).

![](_page_56_Figure_12.jpeg)

*Figura 1- 36. Rotación aplicada sólo a los accionamientos auxiliares.* 

**2**= Todos los accionamientos incluídos en la secuencia de rotación de auxiliares.

El accionamiento controlado por el variador de frecuencia está incluído en la automatización, y son necesarios dos contactores para cada accionamiento para poder conectarlo a la red o al variador de frecuencia.

![](_page_57_Figure_3.jpeg)

*Figura 1- 37. Rotación con todos los accionamientos.* 

**3**= Rotación y enclavamientos (sólo para las bombas auxiliares).

 El accionamiento controlado por el variador de frecuencia permanece igual. Sólo el contactor de red es necesario para cada accionamiento auxiliar (no para el principal). Los enclavamientos para la rotación de las salidas 1, 2 y 3 (o DIE1,2,3) se pueden seleccionar con los parámetros 2.1.17 y 2.1.18

**4**= Rotación y enclavamientos (todos los accionamientos incluídos en la secuencia de rotación y enclavamiento).

El accionamiento controlado por el variador de frecuencia está incluído en la automatización, y se necesitan dos contactores para cada uno de los accionamientos con el fin de conectarlo a la red o al variador de frecuencia.

Los enclavamientos para la rotación de las salidas 1, 2 y 3 (o DIE1,2,3) se pueden seleccionar con los parámetros 2.1.17 y 2.1.18.

### *2.10.5 Intervalo de rotación de auxiliares*

Una vez transcurrido el tiempo establecido mediante este parámetro, se activa la función de rotación de los auxiliares si la capacidad utilizada se encuentra por debajo del nivel establecido mediante los parámetros 2.10.7 (*límite de frecuencia de rotación de auxiliares*) y 2.10.6 (*número máximo de accionamientos auxiliares*).

En el caso de que la capacidad sea superior al valor del 2.10.7, la rotación de los auxiliares tendrá lugar sólamente cuando la capacidad descienda por debajo de este límite.

- La cuenta del tiempo se activa sólo si la petición Marcha/Paro está activa.
- La cuenta del tiempo se cancela una vez que ha tenido lugar la rotación de los auxiliares.

#### *2.10.6 Número máximo de accionamientos auxiliares 2.10.7 Límite de frecuencia de rotación de auxiliares*

Estos parámetros establecen el nivel por debajo del cual la capacidad utilizada debe permanecer para que tenga lugar la rotación de los auxiliares.

El nivel se establece de este modo:

- Si el número de accionamientos auxiliares en funcionamiento es inferior al valor del parámetro 2.10.6, podrá tener lugar la rotación de los auxiliares.
- Si el número de accionamientos auxiliares en funcionamiento es idéntico al valor del parámetro 2.10.6 y la frecuencia del accionamiento controlado se encuentra por debajo del valor del parámetro 2.10.7, puede tener lugar la rotación de los auxiliares.
- Si el valor del parámetro 2.10.7 es 0,0 Hz, la rotación de los auxiliares sólo podrá tener lugar en la posición de reposo (Paro y "Stand-by") a excepción del valor del parámetro 2.10.6.

![](_page_58_Figure_7.jpeg)

*Figura 1- 38. Intervalo y límites de la rotación de los auxiliares* 

#### *2.10.8 Frecuencia de arranque, accionamiento auxiliar 1*

La frecuencia del accionamiento controlado por el variador de frecuencia debe superar el límite de 1 Hz establecido mediante estos parámetros, antes de que se arranque el accionamiento auxiliar. El aumento de 1 Hz determina una histéresis para evitar arranques y paros inútiles. Vea también los parámetros 2.1.1 y 2.1.2.

#### *2.10.9 Frecuencia de paro, accionamiento auxiliar 1*

La frecuencia del accionamiento controlado por variador de frecuencia debe bajar de 1Hz por debajo del límite establecido mediante estos parámetros antes de que se pare el accionamiento auxiliar. El límite de la frecuencia de paro define además, la frecuencia a la cual la frecuencia del accionamiento controlado por el variador de frecuencia se reduce tras el arranque del accionamiento auxiliar.

## **4.11 PARÁMETROS PARA EL CONTROL DESDE EL PANEL**

#### *3.1 Posición del control*

Mediante este parámetro se puede modificar la posición activa del control. Para más información, consulte el Manual del usuario Carel VFD-NXL, Capítulo 7.4.

#### *3.2 Referencia del panel*

La referencia de frecuencia se puede regular mediante este parámetro desde el panel. Para más información, consulte el Manual del usuario Carel VFD-NXL, Capítulo 7.4.

#### *3.3 Dirección del panel*

- **0** Adelante: La rotación del motor es hacia adelante, cuando el panel está en la posición de control activa.
- **1** Atrás: La rotación del motor es hacia atrás, cuando el panel está en la posición de control activa.

Para más información, consulte el Manual del usuario Carel VFD-NXL, Capítulo 7.4.

#### *3.4 Botón de Paro activado*

Si se desea que el botón de Paro sea un "hotspot" (área sensible) que cierra siempre el accionamiento a excepción de la posición del control seleccionada, asigne a este parámetro el valor **1** (predeterminado).

Consulte el Manual del usuario Carel VFD-NXL, Capítulo 7.4.

#### *3.5 Referencia 1 PID*

La referencia del panel del regulador PID se puede establecer entre 0% y 100%. Este valor de referencia corresponde a la referencia PID activa si el parámetro 2.9.2 = 2.

#### *3.6 Referencia 2 PID*

La referencia del panel 2 del regulador PID se puede establecer entre 0% y 100%. Esta referencia está activa si la función DIN#=12 y el contacto DIN# está cerrado.

## **5. LÓGICA DE LAS SEÑALES DE CONTROL**

![](_page_60_Figure_2.jpeg)

*Figura 1- 39. Lógica de las señales de control* 

*Variador de frecuencia NXL – funciones y parámetros* 

*Variador de frecuencia NXL – funciones y parámetros* 

![](_page_63_Picture_0.jpeg)

#### **CAREL INDUSTRIES HQs**

 Via dell'Industria, 11 - 35020 Brugine - Padova (Italy) Tel. (+39) 049.9716611 Fax (+39) 049.9716600 http://www.carel.com - e-mail: carel@carel.com

Agencia / *Agency:*

Cod.: +030220729 Rel. 1.2-21/12/09 Cod.: +030220729 Rel. 1.2 –21/12/09